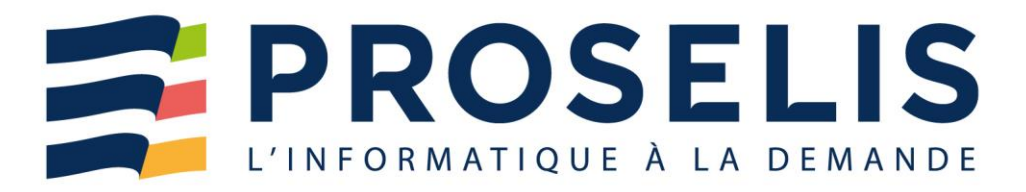

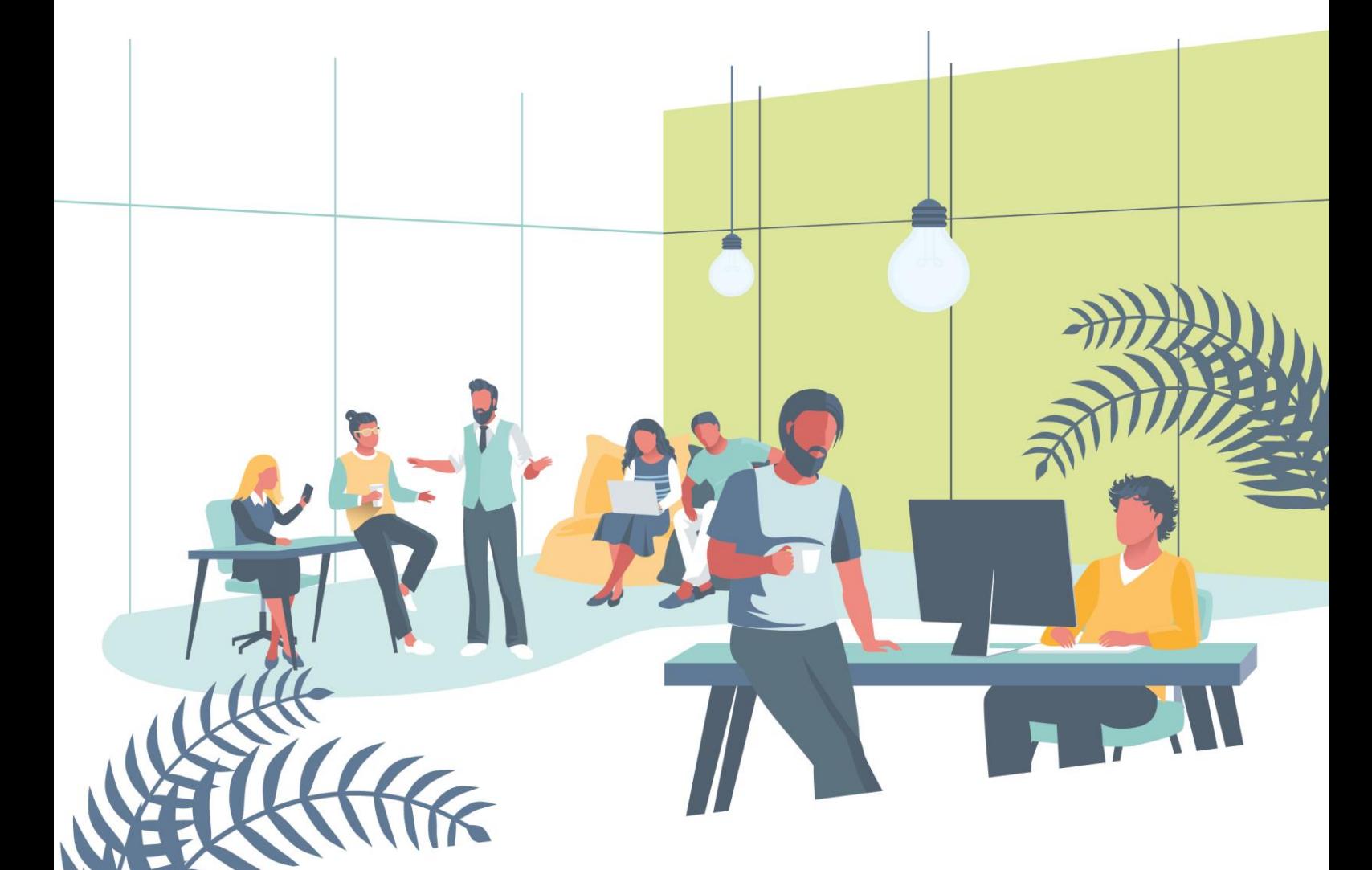

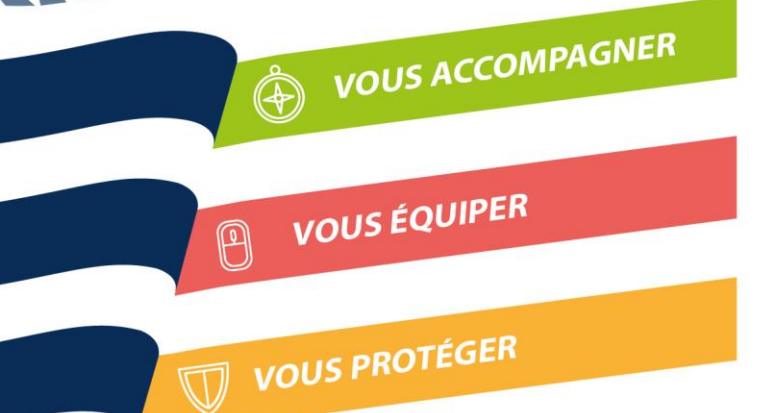

# **Formations**  2023

*En partenariat avec :***SEQUEN IIIIIIII** INFORMATIQUE

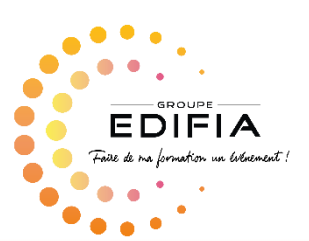

ZA Porte Estuaire 44750 CAMPBON/SAVENAY 2A Porte Estuaire 44750 CAMPBON/SAVENAT<br>Tél : +33 (0)2 40 56 29 00 - Fax : +33 (0)2 40 56 29 04<br>SARL au Capital de 40 000 € - SIRET : 450 797 493 00035 – RCS Saint-Nazaire

## **WWW.PROSELIS.COM**

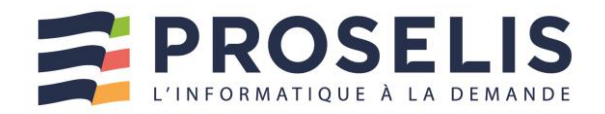

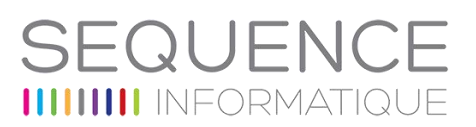

## **Proselis Formation** : une offre sur mesure pour les professionnels

Une large palette de formations : **en entreprise** ou **dans les locaux de Proselis**.

- 1. **Bureautique/Collaboratif** (Word, Excel, PowerPoint, Outlook, Teams, SharePoint...)
- 2. **Informatique** (Premiers contacts avec l'informatique, Windows, Internet, …)
- 3. **Sécurité** (Sensibilisation à la sécurité informatique)
- 4. **Communication** (Communication par téléphone, Communication en face à face …)

### **Moyens pédagogiques et techniques** mis en œuvre par **Proselis Formation** :

- Nous faisons appel à **des formateurs confirmés.**
- Nous restons à votre disposition après la formation pour une assistance sur les points abordés au cours de nos formations.
- Nous prenons en compte les aspects les plus concrets du travail quotidien en production.

### **Pourquoi choisir l'offre Proselis Formation ?**

- Proselis est enregistré sous le numéro de déclaration d'activité 52440470744.
- **Proselis Formation fait intervenir des formateurs toujours formés sur les nouvelles versions** de logiciels ; à votre écoute, ils évalueront vos besoins de formation.
- **Proselis Formation vous permet d'associer production et formation. Nous adaptons nos** plannings de formation en vous offrant une grande souplesse dans les choix des dates.

### **Vous souhaitez que vos formations soient prises en charge par les Opérateurs de Compétences (OPCO) ?**

- **Proselis est partenaire de Séquence Informatique certifié QUALIOPI au titre de la catégorie** « Actions de formation » et est reconnue par tous les financeurs.
- Séquence Informatique est enregistré sous le numéro de déclaration d'activité 11950716895
- Cela signifie que votre formation peut être prise en charge par l'opérateur de compétences (OPCO)1 dont dépend votre entreprise.

### **Les missions et la méthode Proselis Formation** :

- **Formation en entreprise : six PC portables complets équipés des logiciels ad-hoc.**
- Formations inter-entreprise : une salle de réunion avec écran vidéo, une connexion Internet et jusqu'à six PC portables complets équipés des logiciels ad-hoc.
- Une attention particulière pour chacun des participants, six au maximum.
- Les journées de formation : 7 heures de formation qui enchaînent explications et exercices reproduits sur écran.

<sup>1</sup> Voir **fiche OPCO** à la suite de ce document

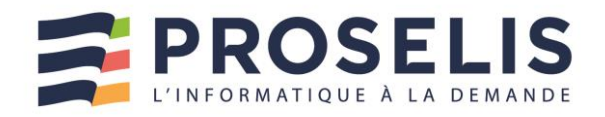

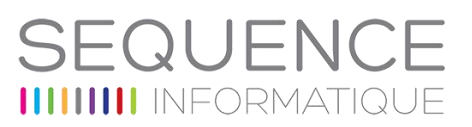

## **Proselis vous en dit plus sur les OPCO :** Opérateurs de compétences.

Le 1er avril 2019, onze opérateurs de compétences (OCPO), chargés d'accompagner la formation professionnelle, ont été agréés.

Ces opérateurs de compétences ont pour missions de financer l'apprentissage, d'aider les branches à construire les certifications professionnelles et d'accompagner les PME pour définir leurs besoins en formation.

## **Les missions des OPCO sont les suivantes :**

- Assurer le financement des contrats d'apprentissage et de professionnalisation, selon les niveaux de prise en charge fixés par les branches professionnelles ;
- Apporter un appui technique aux branches professionnelles pour :
	- o Etablir la gestion prévisionnelle de l'emploi et des compétences (GPEC) ;
	- o Déterminer les niveaux de prise en charge des contrats d'apprentissage et des contrats de professionnalisation ;
	- o Les accompagner dans leur mission de certification (construction des référentiels de certification qui décrivent précisément les capacités, compétences et savoirs exigés pour l'obtention de la certification visée) ;
- Favoriser la transition professionnelle des salariés, notamment par la mise en œuvre du compte personnel de formation dans le cadre des projets de transition professionnelle.
- Assurer un service de proximité au bénéfice des très petites, petites et moyennes entreprises, permettant :
	- o D'améliorer l'information et l'accès des salariés de ces entreprises à la formation professionnelle ;
	- $\circ$  D'accompagner ces entreprises dans l'analyse et la définition de leurs besoins en matière de formation professionnelle, notamment au regard des mutations économiques et techniques de leur secteur d'activité.

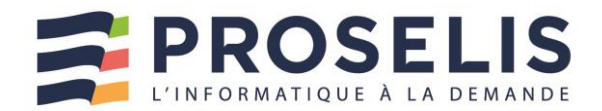

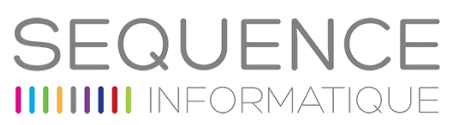

# Une offre adaptée à vos besoins

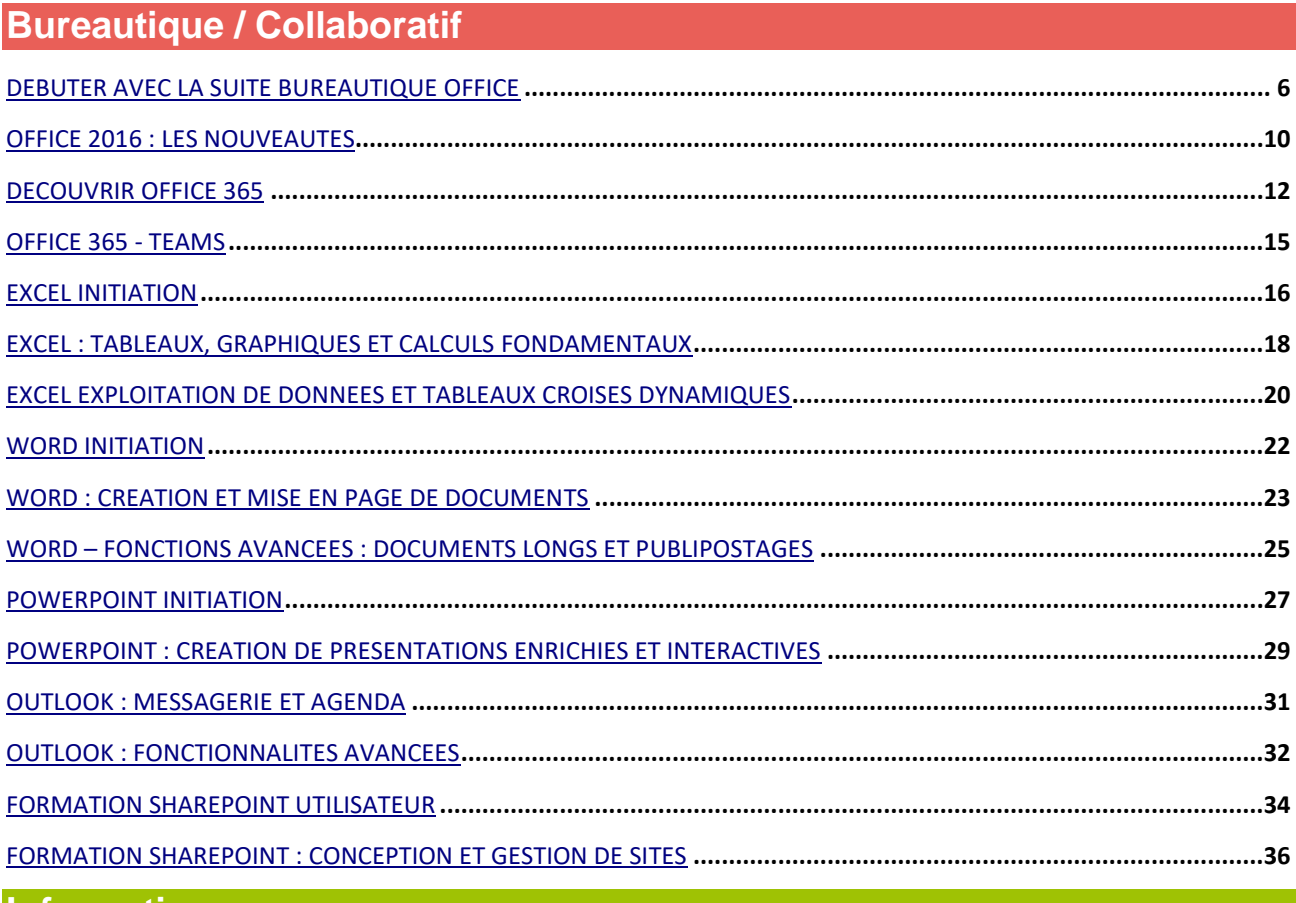

## **Informatique**

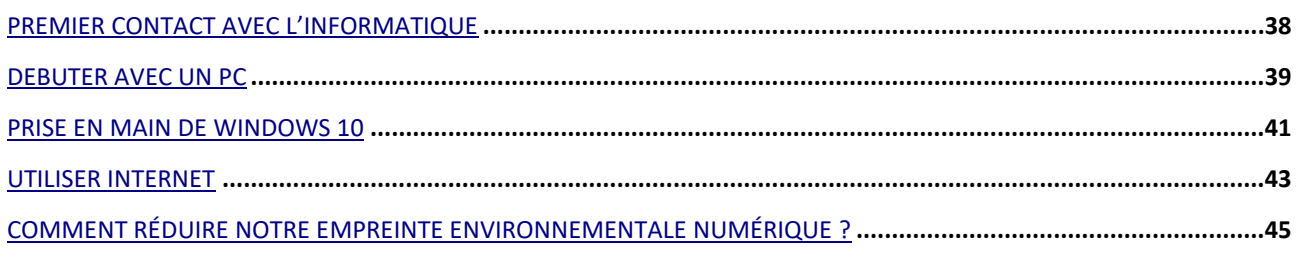

# Sécurité

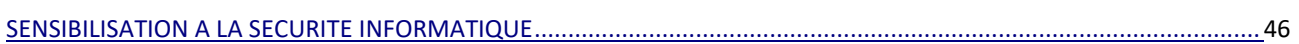

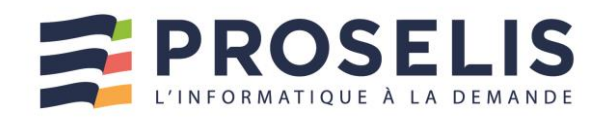

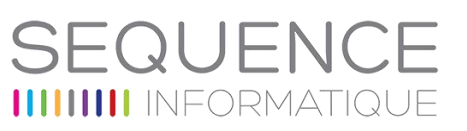

## **Communication**

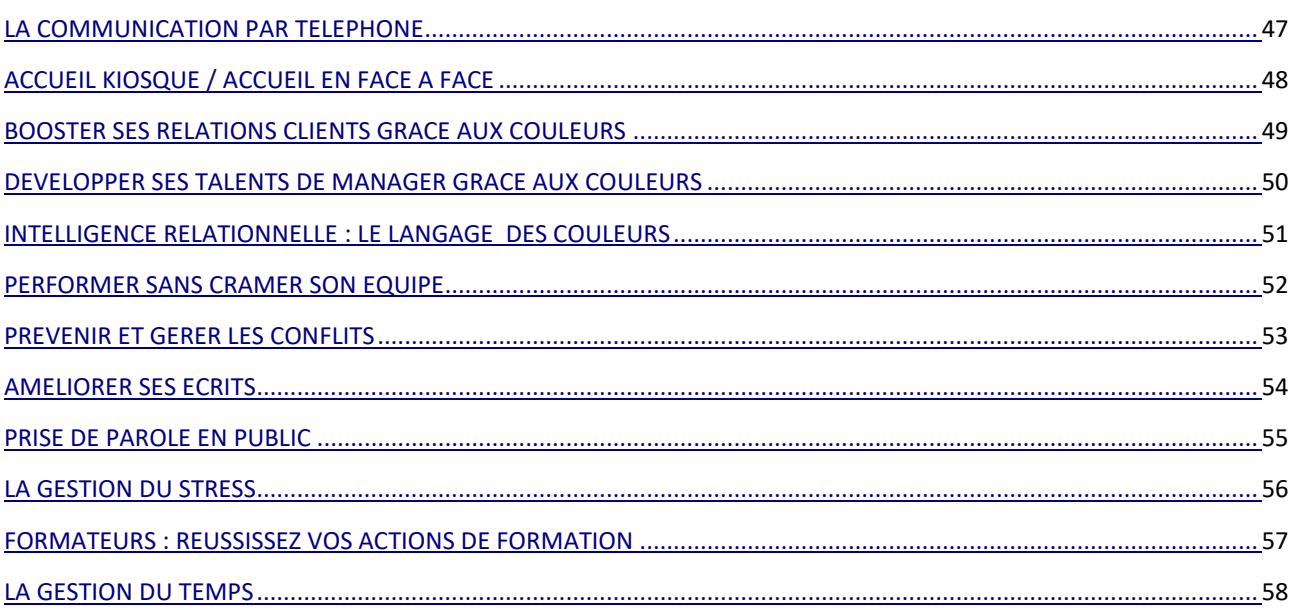

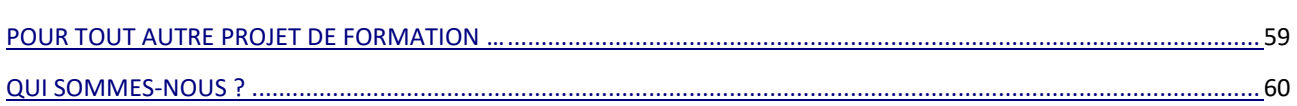

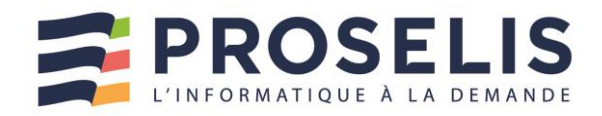

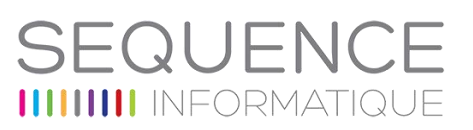

## <span id="page-5-0"></span>DEBUTER AVEC LA SUITE BUREAUTIQUE OFFICE

S'initier à Word, Excel, PowerPoint et Outlook

- Savoir saisir et mettre en forme un document dans Word
- Comprendre comment saisir des données et effectuer des calculs dans Excel
- Savoir réaliser des présentations avec PowerPoint
- Être en mesure d'envoyer des emails avec Outlook

#### Public concerné

Cette formation s'adresse à toute personne débutante en microinformatique

### **Prérequis**

Être à l'aise avec le maniement du clavier et de la souris

#### Durée

4 journées adaptables en fonction des besoins du stagiaire

#### Accessibilité

Les adhérents de SEQUENCE INFORMATIQUE, en tant qu'organisme de formation, en collaboration avec l'entreprise cliente, adapte les conditions d'accueil et d'accès des stagiaires en situation de handicap.

## Objectifs **Plan de formation**

#### **1 ERE PARTIE : LE TRAITEMENT DE TEXTE « WORD »**

### **Appropriation de l'interface Word**

- Menu fichier (ouvrir, fermer, enregistrer, imprimer un document...)
- Découverte de la barre d'outils Accès rapide, du ruban, du lanceur de boîtes de dialogue, de l'aide intuitive
- Agrandir ou diminuer sa fenêtre de travail (zoom)

#### $\blacktriangleright$ **Gérer ses documents**

- Créer un nouveau document
- Enregistrer un document
- Ouvrir et fermer un document

#### $\blacktriangleright$ **Savoir et réorganiser du texte**

- Saisir un texte dans Word : la notion de paragraphe, règles de saisie
- Corriger ses erreurs de saisie
- Copier ou déplacer du texte

### **Mettre en forme un document**

- Sélectionner des éléments dans Word (mot, ligne, paragraphe ou texte en entier)
- Mise en forme rapide du texte (gras, italique, souligné, police de caractère, taille...)
- Reproduire une mise en forme sur plusieurs parties du texte (le pinceau)
- Mettre en forme les paragraphes : alignement du texte, interligne, retraits, tabulations
- Enrichir la mise en forme et insérer des listes à puces et des caractères spéciaux
- Encadrer un titre ou une page

#### $\blacktriangleright$ **Corriger le texte d'un document**

- Utiliser le correcteur d'orthographe, de grammaire et de contexte
- Chercher un synonyme

#### $\blacktriangleright$ **Mettre en page et imprimer un document**

- Insérer un saut de page manuel pour définir la fin d'une page
- Se déplacer dans un document (aller à une page précise, début de document ou fin de document)
- Visualiser le document tel qu'il sera à l'impression
- Mettre en page son document : l'orientation des pages, taille des marges...
	- Imprimer un document

#### **2 EME PARTIE : LE TABLEUR « EXCEL »**

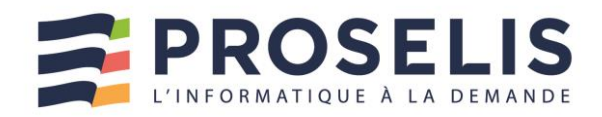

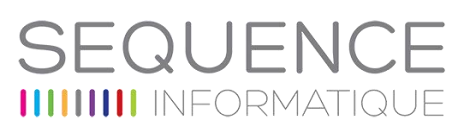

## **Appropriation de l'interface Excel**

- Connaître la terminologie d'un tableur (classeur, feuille, colonne, ligne, cellule)
- L'importance de la barre de formule dans les calculs

### **Créer des tableaux et modifier le contenu**

- Saisir les données d'un tableau sur une feuille de calcul (texte, numérique, date)
- Sélectionner dans une feuille de calcul (une zone, toute la feuille, une colonne, une ligne)
- Corriger ou supprimer des informations dans un tableau
- Insérer ou supprimer les colonnes et les lignes
- Recopier ou déplacer des données

#### **Insérer des formules de calcul**

- Réaliser des opérations de base (somme, soustraire, diviser, multiplier)
- Gagner du temps en recopiant une formule de calcul Notion de référence absolue
- 

#### **Soigner la mise en forme de vos tableaux**

- Mettre en forme rapidement des caractères (taille, couleur...)
- Améliorer la présentation (bordures, remplissage...)
- Modifier les largeurs de colonnes ou de lignes
- Modifier le format des nombres

### **Améliorer la présentation d'un tableau dans une page**

- Utiliser le mode d'affichage "Mise en page"
- Mettre en page sa feuille de calcul : orientation, marges
- Créer un en-tête et/ou un pied de page
- Imprimer un tableau

#### **Gagner du temps en travaillant sur plusieurs feuilles de calcul**

- Renommer une feuille de calcul
- Mettre une couleur dans un onglet
- Insérer ou supprimer des feuilles de calcul
- Réorganiser l'ordre des feuilles de calcul

#### **3 EME PARTIE : LE LOGICIEL POWERPOINT**

### **Utiliser les différents modes d'affichage pour créer votre présentation**

- Afficher le mode plan pour saisir du texte
- Réorganiser les diapositives avec la trieuse de diapositives
- Annoter les diapositives avec les pages de commentaires
- Travailler dans ses diapositives en affichage normal

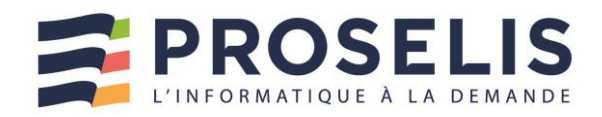

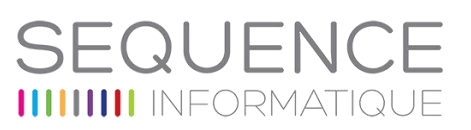

### **Gérer ses diapositives**

- Créer différents types de diapositives
- Changer la disposition de la diapositive

### **Soigner la mise en forme de vos présentations**

- Sélectionner un thème pour harmoniser les couleurs des diapositives
- Utiliser plusieurs thèmes dans une même présentation
- Personnaliser le masque des diapositives pour rendre votre présentation homogène
- Définir l'arrière-plan des diapositives

#### **Enrichir sa présentation de dessins**  $\blacktriangleright$

- Insérer différentes formes (carré, cercle, flèche...)
- Redimensionner un objet
- Utiliser des styles pour la mise en forme d'un dessin
- Modifier la couleur de fond et la bordure de la forme
- Appliquer des effets (ombre, réflexion, lumière, 3D...)
- Gérer le texte saisi dans une forme (alignement, marge, taille, couleur, effet WordArt...)
- Afficher des repères ou un quadrillage permanent pour faciliter le positionnement des dessins
- Sélectionner une ou plusieurs formes
- Superposer des dessins
- Grouper, dissocier des formes

#### $\blacktriangleright$ **Mettre en page et imprimer sa présentation**

- Numéroter les diapositives ou les pages des documents
- Insérer une date sur toutes les diapositives
- Saisir un pied de page pour les diapositives, et/ou un entête (pour les documents)
- Mettre en forme et déplacer la numérotation, la date et le pied de page
- Imprimer les diapositives (une ou plusieurs par page), les pages de commentaires, le plan

#### $\blacktriangleright$ **Animer votre présentation**

- Appliquer des effets de transition entre les diapositives d'un diaporama
- Animer le texte ou les objets
- Minuter le temps d'affichage de chaque diapositive
- Lancer le diaporama

#### **4 EME PARTIE : LA MESSAGERIE OUTLOOK**

#### **Appropriation de l'interface Outlook**  $\blacktriangleright$

Réduire ou développer les différents volets (volet de navigation, de lecture, de personnes, barre des tâches)

### **Communiquer grâce à sa messagerie**

- Rédiger et envoyer un message
- Inclure des options au message à envoyer (importance, accusé de réception...)
- Ajouter votre signature aux messages

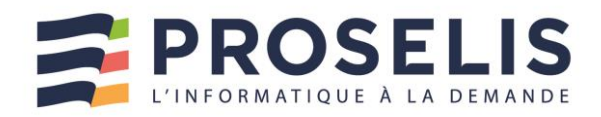

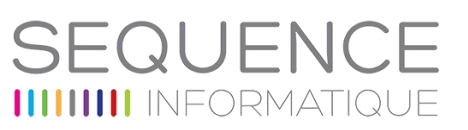

- Recevoir des pièces jointes : aperçu dans le message, ouverture ou enregistrement
- Répondre aux messages reçus ou transférer un message reçu à un autre destinataire

#### **Organiser sa boîte de réception de messages**

- Afficher un apercu des messages recus
- Utiliser les catégories pour identifier les messages
- Trier et regrouper ses messages
- Classer des messages dans des dossiers
- Automatiser le classement des messages reçus dans des dossiers
- Prévenir ses correspondants de son absence

### **Organiser la liste des contacts**

- Ajouter un contact
- Créer un groupe de contacts pour envoyer un message à plusieurs personnes

#### **Utiliser le calendrier pour gérer son planning**

- Créer des rendez-vous, rendez-vous répétitifs et évènements
- Naviguer d'un rendez-vous à un autre
- Planifier une réunion en invitant des participants
- Répondre à une demande de réunion

#### **Faciliter la gestion de vos tâches à réaliser**

- Créer des tâches à réaliser
- Assigner une tâche à une personne

- Un programme synthétique visant à apporter en un minimum de temps les connaissances nécessaires à l'utilisation des outils bureautiques les plus courants.
- L'apprentissage par la pratique : les participants doivent saisir, mettre en forme et en page un document dans Word, créer un tableau et réaliser des calculs élémentaires dans Excel, envoyer des messages avec Outlook et créer une présentation animée dans PowerPoint.
- La pédagogie de formateurs spécialistes de l'accompagnement des utilisateurs d'outils bureautique.
- Un support de cours au format papier est remis à chaque participant.

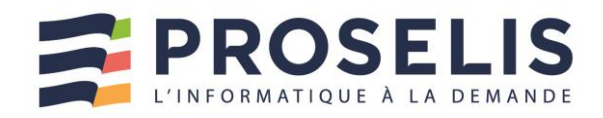

# FQUEN( **IIIIII** INFORMATIQ

## <span id="page-9-0"></span>OFFICE 2016 : LES NOUVEAUTES

L'essentiel pour connaître les nouveautés de la suite bureautique 2016

- Se familiariser avec la nouvelle interface d'Office 2016
- Maîtriser les nouvelles fonctionnalités de productivité intégrées aux différentes
- briques de la suite bureautique Être rapidement à l'aise avec  $\blacktriangleright$ cette nouvelle version d'Office

#### Public concerné

Cette formation s'adresse à tout utilisateur d'Office 2007 ou 2010 souhaitant évoluer vers Office 2016

#### Prérequis

Disposer d'une première expérience pratique sur Office 2007 ou 2010

#### Durée

1 jour

#### Accessibilité

Les adhérents de SEQUENCE INFORMATIQUE, en tant qu'organisme de formation, en collaboration avec l'entreprise cliente, adapte les conditions d'accueil et d'accès des stagiaires en situation de handicap.

## Objectifs **Plan de formation**

- **Travailler dans le nouvel environnement 2016**
- Personnaliser le ruban, réduire le ruban
- Réaliser des actions par l'intermédiaire du menu contextuel
- Utiliser la zone "Dites-nous ce que vous voulez-faire"
- Utiliser la recherche "intelligente" (Insights)

#### $\blacktriangleright$ **Gérer vos fichiers dans Office 2016**

Le nouveau menu fichier

#### $\blacktriangleright$ **Découverte de Word 2016**

- Ouverture d'un menu démarrage pour le choix d'un modèle de document
- Utiliser le mode lecture
- Ouverture de fichier PDF dans Word et possibilités de retravailler dessus
- Positions dynamiques et guide d'alignement pour les images
- Travail sur le texte, les images par l'intermédiaire du volet office
- Nouvel onglet création : thèmes et styles prédéfinis et les modèles
- Utiliser les marques de révisions
- Petites nouveautés (insérer une ligne ou une colonne dans un tableau, marque page, vidéo)

#### $\blacktriangleright$ **Découverte d'Excel 2016**

- Séparer très facilement du texte par le remplissage instantané
- Analyser rapidement un tableau : mise en forme conditionnelle, création d'un graphique qui soit le plus adapté d'après des données, calculs simples, tableaux ou création de tableaux croisés dynamiques, sparklines (minigraphique)
- Création de graphique (éléments du graphique, styles, filtres)
- Modifier un graphique (volet office sur le côté)
- Les nouveaux types de graphiques : compartimentage, rayon de soleil, zone et valeur, cascade, pareto, People graph et carte Bling
- Tableaux croisés dynamiques (slicers et segment chronologique)
- Lier des tables (PowerPivot)
- Visualiser des données de différentes façons (PowerView)
- Exploiter ses données avec l'outil Power Query

### **Découverte de PowerPoint 2016**

- Ouverture sur des thèmes avec ces variantes de couleurs
- Retrouver le mode plan
- PowerPoint adapte la taille de la diapositive aux grands

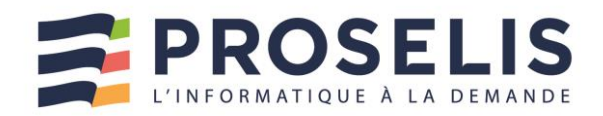

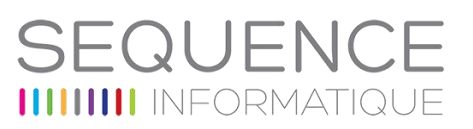

#### écrans

- Afficher ou masquer des commentaires
- Ajouter des commentaires dans une diapositive
- Utiliser des lignes de guidage pour aligner et répartir des objets
- Récupérer une couleur d'image dans une forme automatique (rôle de la pipette)
- Volet de sélection pour visualiser les différents objets
- Transformer des objets (union, combiner, fragmenter, intersection, soustraction)
- Créer des graphiques
- Nouveaux moyens de chercher des images (internet, bibliothèques d'images)
- Placer des effets de transition et des trajectoires (avec son effet fantôme)
- Amélioration du mode présentateur lors du diaporama (afficher dans un volet les commentaires, les miniatures de diapositives, minuter la présentation etc..)

### **Découverte d'Outlook 2016**

- Paramétrer sa barre des tâches dans la messagerie
- Utiliser la barre de navigation
- Supprimer un message rapidement
- Activer rapidement le suivi sur un message
- Répondre directement à un message (volet de lecture)
- Visualiser plus rapidement ses messages non lus (barre bleue à côté du message et onglet non lus)
- Organiser plus facilement les dossiers dans la boite de réception
- Ajouter des indications supplémentaires à côté du rendezvous (Bulle) dans le calendrier
- Afficher renseignements météorologiques par rapport au rendez-vous
- Organiser plus efficacement son agenda via les demandes de réunion (propositions d'heures avec des conflits ou non sur les différents calendriers des personnes invitées)
- Saisir des contacts plus facilement
- Ajouter plus de renseignements dans le remplissage d'une tâche

- Un tour d'horizon complet des 4 produits phares de la suite Office 2016 : Outlook, Word, Excel et PowerPoint.
- L'emphase mise sur les nouvelles fonctionnalités les plus porteuses de valeur dans le cadre d'une utilisation professionnelle d'Office
- Une formation pratique : les participants seront amenés à manipuler Office 2016 et ainsi prendre en main ce nouvel environnement.
- Un support de cours au format papier est remis à chaque participant.

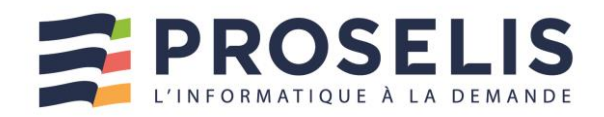

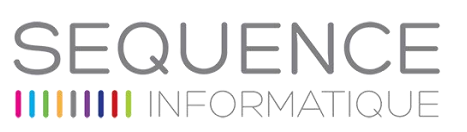

## <span id="page-11-0"></span>DECOUVRIR OFFICE 365

Prise en main de l'environnement

- Découvrir la nouvelle interface
- $\blacktriangleright$ Retrouver rapidement les commandes essentielles
- b. Découvrir les nouvelles fonctionnalités Office 365
- Utiliser les espaces de stockage OneDrive et SharePoint
- Synchroniser des documents en local
- Communiquer avec des collaborateurs distants
- Utiliser l'aide en ligne.

#### Public concerné

Tout utilisateur désirant un accompagnement vers

la version Office 365.

#### **Prérequis**

Les stagiaires devront avoir de bonnes connaissances générales sur les produits de la

gamme Microsoft Office.

Durée

2 jours

#### **Accessibilité**

Les adhérents de SEQUENCE INFORMATIQUE, en tant qu'organisme de formation, en collaboration avec l'entreprise cliente, adapte les conditions d'accueil et d'accès des stagiaires en situation de handicap.

### **Plan de formation**

- **Découvrir Office 365**
- Vue d'ensemble d'Office 365
- Se connecter / se déconnecter sur le portail Office 365
- Naviguer dans le portail
- Le lanceur d'applications
- Rechercher une application<br>- Epingler une application
- Epingler une application
- Utiliser le panneau des notifications
- Afficher ses informations personnelles
- Le rôle de l'administrateur
- L'aide en ligne
- Les tutos Microsoft

#### **Gérer sa messagerie avec Outlook Online**

- Naviguer dans Outlook Online
- Configurer l'affichage de sa boîte aux lettres
- Le volet de lecture
- La boîte de réception
- Trier et filtrer ses messages
- Afficher les conversations
- Gérer les options de la messagerie
- Créer des règles
- Mettre un message d'absence
- Rechercher dans la boîte aux lettres
- Créer, importer et gérer les contacts
- Classer ses messages
- Créer et gérer des dossiers et des favoris
- Créer un nouveau message dans une fenêtre indépendante
- Attacher des pièces jointes

#### **Gérer son calendrier et ses tâches dans Office 365**

- Naviguer dans le calendrier
- Créer un évènement
- Créer une réunion avec l'assistant planification
- Créer un rappel
- Apprendre à réserver une salle
- Partager son calendrier
- Organiser son travail avec les tâches
- Synchroniser ses mails et son calendrier avec un appareil mobile
- Joindre des documents
- Ouvrir le calendrier d'un autre utilisateur
- Gérer les autorisations dans Office 365

#### **Utiliser Word, Excel et PowerPoint Online**

- Créer des documents Office Online (Word, Excel et PowerPoint)
- Télécharger des documents depuis son poste de travail
- Copier des données entre plusieurs documents
- Modifier des documents dans l'application du poste

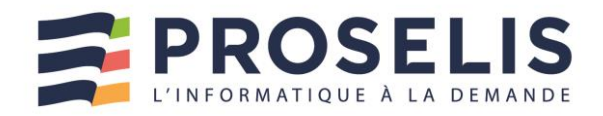

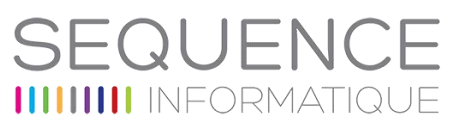

- de travail
- Partager un document
- Modifier des documents à plusieurs

### **LES APPORTS D'OFFICE 365 AUX LOGICIELS INSTALLES SUR LES POSTES Utiliser OneDrive**

- Accéder à son OneDrive
- Créer / charger un document ou un dossier
- Changer le mode d'affichage et "l'expérience utilisateur"
- Le menu du document
- Naviguer dans l'espace OneDrive
- Partager un document
- Envoyer un lien vers un document
- Les différentes vues
- Gérer plusieurs versions
- Gérer la corbeille
- Rechercher un document
- Utiliser le panneau d'informations
- Synchroniser les documents avec son poste de travail
- Utiliser OneDrive sur un appareil mobile

#### **Utiliser SharePoint**

- SharePoint vs OneDrive
- Accéder à un espace d'équipes SharePoint
- Enregistrer dans une bibliothèque de documents **SharePoint**
- Utiliser des métadonnées
- Utiliser des affichages
- Modifier un document dans le navigateur et dans Office 365
- Accéder aux versions
- Extraire / archiver
- Définir une alerte sur modification
- Déplacer / copier un document
- Suivre un document
- Créer une alerte sur une liste et une bibliothèque **SharePoint**
- Rôle de l'animateur et du gestionnaire de site

#### **Prendre des notes avec OneNote Online**

- Accéder à son bloc-notes
- Créer une section / une page
- Saisir du texte à la volée
- Insérer un symbole
- Insérer une image, un document ou un lien

### **Planifier et animer des réunions avec Teams**

- Prise en main de Teams en ligne / sur poste de travail
- Contacts favoris
- Statut de disponibilité
- Etablir une conversation avec un collaborateur distant
- Contacter un collaborateur avec ou sans vidéo
- Partager un écran, un document
- Planifier une réunion

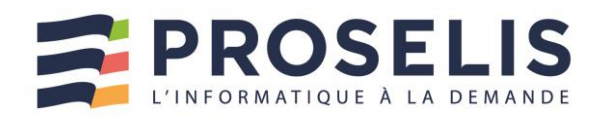

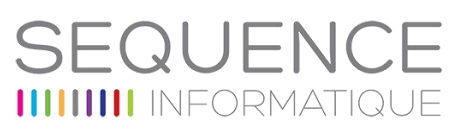

## **Gérer un projet en équipe avec Teams et Planner**

- Créer des équipes privées ou publiques
- Ajouter des membres à une équipe
- Créer des canaux
- Gérer les équipes, les canaux et les membres<br>- Gérer les documents partagés de l'équipe
- Gérer les documents partagés de l'équipe
- Copier / déplacer des documents
- Modifier un document à plusieurs
- Créer et affecter des tâches aux membres de l'équipe
- Organiser les tâches
- Ajouter des applications dans une équipe
- Rechercher une équipe

- Cette formation très "opérationnelle" est ponctuée de nombreux travaux pratiques qui amènent les participants à réaliser de multiples manipulations sur Office 365.
- La pédagogie de formateurs spécialistes de l'accompagnement des utilisateurs d'outils bureautique.
- Un support de cours au format papier est remis à chaque participant

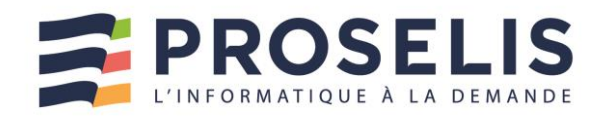

# SEQUENC **IIIIIIIII** INFORMATIQU

## <span id="page-14-0"></span>OFFICE 365 - TEAMS

### S'initier à Microsoft Teams

- **Interagir avec vos collègues au** sein de canaux dédiés
- Organiser des réunions à partir de Teams
- **Partager et éditer des fichiers à** l'intérieur de Teams
- Rechercher des conversations, des messages ou des personnes
- Paramétrer et connecter Teams à d'autres applications

#### Public concerné

Tout public

#### **Prérequis**

Avoir une bonne connaissance de Windows et des applications Office avec un abonnement Office 365. Durée

3.5 heures

#### Accessibilité

Les adhérents de SEQUENCE INFORMATIQUE, en tant qu'organisme de formation, en collaboration avec l'entreprise cliente, adapte les conditions d'accueil et d'accès des stagiaires en situation de handicap.

## Objectifs **Plan de formation**

#### **Introduction à Microsoft Teams**

- Microsoft Teams : la nouvelle application de collaboration et d'échange instantané en équipe
- Activer Microsoft Teams au sein d'Office 365
- Se connecter à Microsoft Teams
- Prendre en main l'interface

#### **Travailler en équipe**

- Créer des équipes et ajouter des membres
- Créer des canaux
- Gérer les équipes, les canaux et les membres
- Répondre à une conversation
- Mentionner quelqu'un
- Ajouter des émojis et des autocollants
- Rester informé avec Activité et les notifications

#### $\blacktriangleright$ **Organiser des réunions**

- Organiser une réunion audio et vidéo privée ou publique
- Planifier une réunion et inviter des participants

#### $\blacktriangleright$ **Gérer ses fichiers**

- Accéder à ses fichiers OneDrive à partir de Teams
- Ajouter une bibliothèque SharePoint en tant qu'onglet dans un canal
- Initier une coédition sur un fichier à partir de Teams
- **Utiliser la recherche et obtenir de l'aide**
- Effectuer une recherche de message, de fichier ou de personne

### **Paramétrage et personnalisation**

- Régler les paramètres des utilisateurs
- Personnaliser les onglets des canaux
- Lier des services Web aux équipes à l'aide de connecteurs
	- Intégrer Teams avec des applications tierces
		- o SharePoint
		- o Planner
		- $O$  OneNote

- Un programme synthétique visant à apporter en un minimum de temps les connaissances  $\blacktriangleright$ nécessaires à l'utilisation de Microsoft Teams
- $\blacktriangleright$ L'apprentissage par la pratique
- La pédagogie de formateurs spécialistes de l'accompagnement des utilisateurs d'outils bureautique.
- $\mathbf{E}$ Un support de cours au format électronique est remis à chaque participant

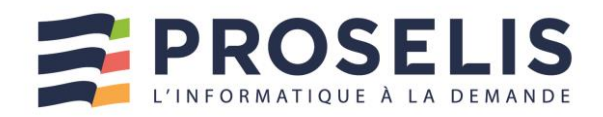

# EQUEN **IIIIIIIII** INFORMATIQU

## <span id="page-15-0"></span>EXCEL INITIATION

### Cette initiation propose de découvrir les bases d'Excel

- $\blacktriangleright$   $\hat{F}$ tre à l'aise avec l'environnement Excel
- Savoir construire des tableaux en soignant rapidement leur mise en forme
- Comprendre comment réaliser des calculs de base
- $\blacktriangleright$  Être en mesure de créer, modifier, sauvegarder et imprimer ses documents

#### Public concerné

Cette formation s'adresse à toute personne désirant utiliser Excel pour construire des tableaux et réaliser des calculs

#### **Prérequis**

Être à l'aise avec le maniement de la souris et du clavier

#### Durée

1 journée

#### Accessibilité

Les adhérents de SEQUENCE INFORMATIQUE, en tant qu'organisme de formation, en collaboration avec l'entreprise cliente, adapte les conditions d'accueil et d'accès des stagiaires en situation de handicap.

## Objectifs **Plan de formation**

- $\blacktriangleright$ **S'approprier l'interface Excel**
- Menu Fichier (enregistrer, ouvrir, imprimer...)
- Utiliser les onglets et le ruban
- Individualiser sa barre d'outils "Accès Rapide"
- Masquer ou afficher le ruban ou les onglets
- Utiliser le lanceur de boîte de dialogue
- Connaître la terminologie d'un tableur (classeur, feuille, colonne, ligne, cellule)
- L'importance de la barre de formule dans les calculs
- Description de la feuille de calcul
- La barre d'état avec les affichages d'Excel
- Utiliser le zoom pour mieux visualiser vos données dans la feuille de calcul
- Faire appel à l'aide intuitive

#### $\blacktriangleright$ **Actions sur les documents**

- Enregistrer un classeur (différence entre enregistrer et enregistrer sous)
- Récupérer un document pour le modifier (ouvrir)
- Créer un nouveau document
- Fermer un document
- Quitter le logiciel Excel

### **Créer des tableaux et modifier le contenu**

- Saisir les données d'un tableau sur une feuille de calcul (texte, numérique, date)
- Sélectionner dans une feuille de calcul (une zone, toute la feuille, une colonne, une ligne)
- Corriger ou supprimer des informations dans un tableau
- Insérer ou supprimer les colonnes et les lignes
- Recopier ou déplacer des données

#### $\blacktriangleright$ **Insérer des formules de calcul**

- Réaliser des opérations de base (somme, soustraire, diviser, multiplier)
- Explication de la structure des formules simples
- Gagner du temps en recopiant une formule de calcul
- Rappel sur la priorité des opérations et l'utilisation des parenthèses
- Saisie semi-automatique des formules
- Notion de référence absolue

#### **Soigner la mise en forme de vos tableaux**

- Mettre en forme rapidement des caractères (taille, couleur...)
- Améliorer la présentation (bordures, remplissage...)
- Modifier les largeurs de colonnes ou de lignes
- Modifier le format des nombres

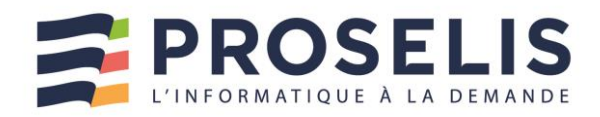

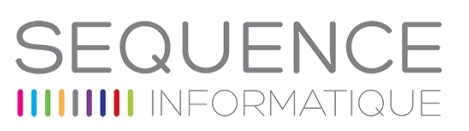

## **Améliorer la présentation d'un tableau dans une page**

- Aperçu avant impression
- Changer l'orientation d'une page (portrait, paysage)
- Modifier les marges d'un document
- Mode d'affichage "Mise en page"
- Création d'en-tête et de pied de page
- Ne pas numéroter la première page
- Imprimer un tableau
- **Gagner du temps en travaillant sur plusieurs feuilles de calcul**
- Renommer une feuille de calcul
- Mettre une couleur dans un onglet
- Insérer ou supprimer des feuilles de calcul
- Réorganiser l'ordre des feuilles de calcul

- L'apprentissage par la pratique : à partir d'un cas concret, les participants exploreront toutes les fonctionnalités pour mettre en forme et en page un tableau avant de l'éditer. Ils apprendront également à y insérer différents calculs simples.
- Le partage d'astuces facilitant le travail dans Excel.
- Une pédagogie adaptée à des personnes débutant sur Excel.
- Un support de cours au format papier est remis à chaque participant.

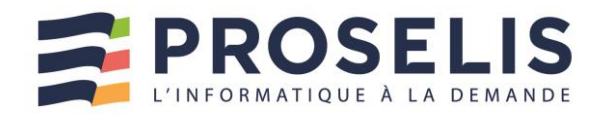

## <span id="page-17-0"></span>EXCEL : TABLEAUX, GRAPHIQUES ET CALCULS FONDAMENTAUX

Maîtriser les principales fonctions du tableur

- Savoir construire des tableaux en soignant leur mise en forme d'une façon immédiate
- ▶ Comprendre comment analyser vos résultats à l'aide de différents calculs
- $\blacktriangleright$ Gagner du temps en modifiant simultanément plusieurs tableaux
- Savoir trier et filtrer des données dans une table
- Pouvoir présenter vos données sous forme de graphiques simples

#### Public concerné

Cette formation s'adresse à toute personne désirant devenir autonome sur Excel

#### **Prérequis**

Être à l'aise avec le maniement de la souris et du clavier

#### Durée

2 jours

#### Accessibilité

Les adhérents de SEQUENCE INFORMATIQUE, en tant qu'organisme de formation, en collaboration avec l'entreprise cliente, adapte les conditions d'accueil et d'accès des stagiaires en situation de handicap.

## Objectifs **Plan de formation**

- **Insérer des formules de calcul**
- Insérer les fonctions statistiques (somme cumulée, max, min, Nb, moyenne...)
- Visualiser les formules dans une feuille de calcul
- Calculer des pourcentages dans une facture
- Gagner du temps en recopiant une formule de calcul
- Nommer une zone pour faciliter la lecture d'une formule
- Utiliser l'adressage relatif, absolu et mixte

#### $\blacktriangleright$ **Soigner la mise en forme de vos tableaux**

- Renvoyer à la ligne automatiquement dans une cellule
- Utiliser les formats personnalisés
- Masquer l'affichage des zéros dans un tableau
- Figer des colonnes ou des lignes à l'écran pour faciliter la lecture de grands tableaux
- Afficher plusieurs feuilles et/ou classeurs en côte à côte

### **Améliorer la présentation d'un tableau dans une page**

- Savoir répéter automatiquement les titres d'un tableau lors d'une impression
- Définir des zones d'impression
- Mettre à l'échelle un tableau
- Affichage des sauts de page

### **Gagner du temps en travaillant sur plusieurs feuilles de calcul**

- Recopier une feuille pour dupliquer un tableau
- Modifier simultanément plusieurs tableaux situés sur plusieurs feuilles de calcul (notion de groupe de travail)

### **Saisir et trier les données d'une base**

- Réaliser des tris multicritères (64 ordres de tri)
- Créer un format personnalisé pour trier des cellules alphanumériques
- Trier selon un ordre personnalisé (possibilité de trier selon la couleur de la police, cellule)

### **Utiliser les filtres pour extraire des données**

- Extraire des données en appliquant un filtre automatique
- Utiliser les filtres personnalisés pour consulter les données selon deux critères maximums
- Filtrer suivant le champ qui est déclaré (numérique, texte, date)
- Possibilité sur une même rubrique de faire des choix multiples
- Filtrer grâce une couleur de police ou de cellule

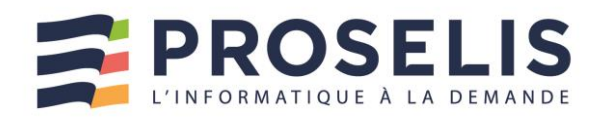

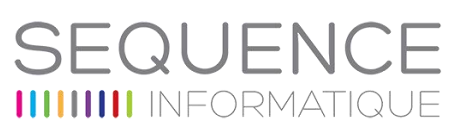

### **Créer des graphiques adaptés aux données**

- Suggestion des meilleurs graphiques par rapport à la structure des tableaux
- Comparer des résultats en créant un histogramme
- Visualiser une répartition avec un graphique en secteur

#### **Améliorer la mise en forme d'un graphique**

- Modifier les couleurs
- Insérer une image dans le graphique
- **Améliorer la lisibilité des données d'un graphique**
	- Insérer des titres
	- Afficher les données chiffrées dans un graphique
	- Expliciter les résultats grâce à des zones de texte

- Une formation concrète : à partir de cas concrets, les participants seront amenés à mettre en forme et en page un tableau, puis à l'éditer. Ils apprendront à y insérer différents calculs (somme, moyenne...) puis à représenter sous forme de graphique les données qu'il contient. Ils seront finalement amenés à modifier simultanément plusieurs tableaux situés sur différentes feuilles de calculs.
- Le partage d'astuces facilitant le travail dans Excel.
- Un support de cours au format papier est remis à chaque participant.

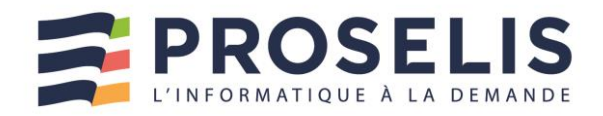

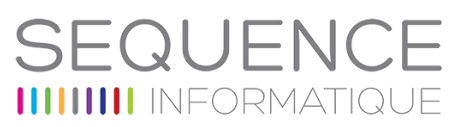

## <span id="page-19-0"></span>EXCEL EXPLOITATION DE DONNEES ET TABLEAUX CROISES DYNAMIQUES

Gérez et analysez vos données à l'aide des fonctions avancées d'Excel

- Savoir utiliser des filtres avancés pour extraire des données ou éliminer les doublons
- ▶ Être capable de faire des rapprochements de données via le module Query ou en recourant aux différentes fonctions de recherches
- Comprendre comment créer des tableaux de synthèse (Tableaux Croisés Dynamiques) pour analyser rapidement et facilement des informations
- Savoir repérer des données par l'intermédiaire de couleurs ou d'icônes (mise en forme conditionnelle)
- **Pouvoir créer des listes** déroulantes pour imposer une saisie (Validation des données)

#### Public concerné

Cette formation s'adresse aux utilisateurs avertis d'Excel, qui souhaitent maîtriser les fonctions avancées d'exploitation de données

#### **Prérequis**

Pour suivre la formation dans de bonnes conditions, il est nécessaire de maîtriser les fonctionnalités de base d'Excel ou avoir suivi la formation « Excel Initiation »

#### Durée

2 jours adaptables en fonction des besoins du stagiaire

## Objectifs **Plan de formation**

- **Analyse rapide d'un tableau dans Excel**
- Mise en forme conditionnelle
- **Graphiques**
- Totaux (Somme, Moyenne, Nbval, % du total, résultat cumulé)
- $\blacktriangleright$ **Utiliser les filtres pour extraire des données**
- Appliquer un filtre élaboré pour extraire des données qui répondent à de nombreux critères
- Possibilité de mettre le résultat sur une autre feuille et aussi d'éliminer les doublons dans une liste de données

### **Perfectionnement sur les fonctions de calculs**

- Date et heure, texte
- **Logique**
- Imbrication de fonctions
- Gestionnaire de noms

### **Gestion de grands tableaux**

- Figer les lignes et/ou les colonnes
- La mise en page avancée
- Créer un plan automatique
- Supprimer le mode plan
- Mettre en place des sous-totaux
- Supprimer les sous-totaux

### **Créer des tableaux de synthèse (Tableau Croisé Dynamique)**

- Suggestion pour aider à la création de TCD
- Créer un tableau de synthèse pour analyser les données d'une base
- Modifier l'organisation des données dans le tableau
- Grouper des informations (texte, date, numérique)
- Créer des segments chronologiques
- Calculer une répartition
- Modifier le calcul (moyenne, pourcentage)
- Créer une formule personnalisée (champ calculé, élément calculé)
- Actualiser les données
- Trier des données dans un tableau croisé dynamique
- Mise en forme conditionnelle
- Mettre deux tables en relation sous forme d'un tableau croisé
- Créer un graphique croisé dynamique
- $\blacktriangleright$ **Remanier les données d'une base provenant d'une autre application**
- Remplissage instantané

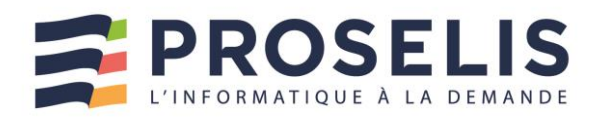

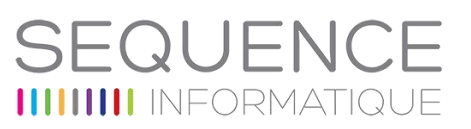

#### **Accessibilité**

Les adhérents de SEQUENCE INFORMATIQUE, en tant qu'organisme de formation, en collaboration avec l'entreprise cliente, adapte les conditions d'accueil et d'accès des stagiaires en situation de handicap.

- Répartir les données d'une cellule dans plusieurs colonnes
- Afficher le contenu d'une cellule en majuscule ou en minuscule
- Faire une distinction entre majuscule et minuscule (fonction Exact)
- Extraire certains caractères du contenu d'une cellule
- Assemblage de plusieurs cellules en une seule (concaténer)
- Supprimer les espaces dans une cellule (supprespace)
- Convertir une valeur en format texte, en nombre (Cnum)
- Compter le nombre de caractères d'une chaine (NbCar)
- Afficher une valeur numérique en respectant un format de texte (Texte)
- Effectuer une recherche sur du texte (Trouve, Cherche)

#### $\blacktriangleright$ **Mettre en relief les données d'une base**

- Modifier la mise en forme selon le contenu des cellules
- Possibilités de placer plusieurs règles pour la même zone
- Appliquer une mise en forme à des cellules en fonction du résultat d'un calcul (présenter toute une ligne en couleur, mettre certains jours en couleur)

#### **Faciliter la saisie dans une base de données et limiter le nombre d'erreurs**

- Créer une liste déroulante pour saisir des informations redondantes
- Définir des critères de validation pour limiter les erreurs de saisie
- Afficher dans une zone les valeurs non valides
- Empêcher la saisie de doublons dans une zone (fonction NB.Si)
- **Réaliser un calcul exact entre deux dates**
- Fonction datedif
- **Optimiser la recherche d'informations**  $\blacktriangleright$
- Utiliser la fonction Recherche
- Rechercher des données à partir d'un critère avec RECHERCHEV() (avec une valeur exacte ou proche)

- Une formation concrète durant laquelle des phases de mise en pratique viennent systématiquement compléter les apports théoriques.
- $\blacktriangleright$ À travers une série d'ateliers, les participants vont utiliser des formules textes pour remanier des données provenant de sources externes, mettre en œuvre des fonctions de recherche, créer des tableaux de synthèse (les tableaux croisés dynamiques) et utiliser la mise en forme conditionnelle.
- Un support de cours au format papier est remis à chaque participant.

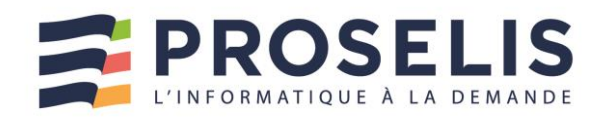

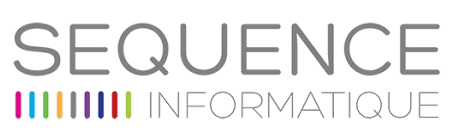

## <span id="page-21-0"></span>WORD INITIATION

Les bases pour débuter sur Word

- Être à l'aise avec l'interface de **Mord**
- Savoir créer, modifier, sauvegarder et imprimer des documents
- Apprendre à soigner la mise en forme et la présentation de ses documents
- Comprendre comment améliorer la qualité de ses documents en utilisant des outils tels que le correcteur orthographique ou le dictionnaire des synonymes

#### Public concerné

Cette formation s'adresse à toutes les personnes n'ayant aucune connaissance du traitement de texte Word et souhaitant créer de façon autonome ses documents

### **Prérequis**

Les participants doivent être à l'aise avec le maniement de la souris et du clavier

### Durée

1 journée

#### **Accessibilité**

Les adhérents de SEQUENCE INFORMATIQUE, en tant qu'organisme de formation, en collaboration avec l'entreprise cliente, adapte les conditions d'accueil et d'accès des stagiaires en situation de handicap.

### **Plan de formation**

#### **Présentation de l'interface Word**

- Bouton Office/Menu fichier (fonctionnalités communes : ouvrir, fermer, enregistrer etc...)
- Personnaliser la barre d'outils d'accès rapide
- Découvrir le ruban : onglets, groupes, icônes
- Afficher les boîtes de dialogue
- Utiliser le zoom
- Utiliser la zone d'aide "Dites-nous ce que vous voulez faire"

#### **Gérer ses documents**

- Créer un nouveau document
- Sauvegarder un document
- Fermer un document et l'ouvrir
- Envoyer son document par mail

#### $\blacktriangleright$ **Saisir et réorganiser du texte**

- Saisir un texte dans Word (les règles de saisie)
- Corriger les erreurs saisies dans le texte
- Sélectionner tout ou partie du texte
- Copier ou déplacer du texte

#### $\blacktriangleright$ **Mettre en forme un document**

- Sélectionner son texte
- Mise en forme rapide du texte (gras, italique, couleurs...)
- Modifier l'alignement du texte (centrer, justifier, retraits...)
- Définir l'espace entre les lignes de paragraphes
- Enrichir la mise en forme en insérant des listes à puces et des caractères spéciaux
- Modifier l'alignement du texte grâce aux tabulations
- Encadrer du texte

#### $\blacktriangleright$ **Corriger le texte d'un document**

- Utiliser le correcteur d'orthographe et de grammaire
- Nouveau soulignement en bleu de mots (dictionnaire de contexte)
- Remplacer un mot par un synonyme
- Automatiser la correction lors de la saisie

#### $\blacktriangleright$ **Définir la mise en page et imprimer un document**

- Visualiser le document tel qu'il sera à l'impression
- Modifier l'orientation des pages portrait/paysage
- Modifier la largeur des marges
- Insérer un saut de page manuel
- Imprimer un document (choix de l'imprimante, du format du papier...)

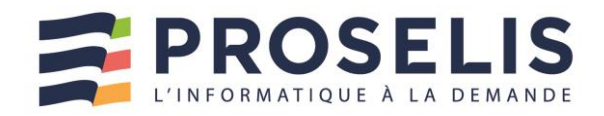

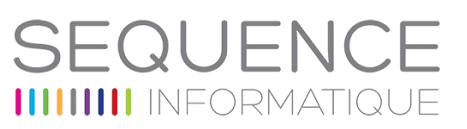

## <span id="page-22-0"></span>WORD : CREATION ET MISE EN PAGE DE DOCUMENTS

Créer des documents percutants

- Disposer des connaissances nécessaires pour mettre en forme du texte
- Savoir réaliser des mises en page soignées
- Pouvoir créer des tableaux pour réaliser des mises en pages évoluées
- Comprendre comment améliorer la présentation de ses documents en y insérant des images, des diagrammes (SmartArt) et des graphiques

#### Public concerné

- Utilisateurs débutants désirant mettre à jour leurs connaissances acquises de manière autodidacte sur ce logiciel
- $\blacktriangleright$  Toute personne souhaitant devenir autonome pour créer et mettre en forme correctement différents types de documents (courriers, textes, tableaux) et qui doit y inclure des éléments graphiques

#### Prérequis

La maîtrise des principales fonctionnalités de mise en forme du texte est nécessaire

#### Durée

2 jours

Accessibilité

### **Objectifs Plan de formation**

- **S'approprier l'interface Word**
- Personnaliser la barre d'outils d'accès rapide
- Réduire le ruban
- Afficher la règle
- Réactiver la touche Inser
- Utiliser le mode lecture
- Personnaliser la barre d'état

#### **Utiliser les différents formats de fichier**

- Enregistrer ses travaux aux formats précédents de Word
- Créer un fichier PDF
- Ouverture de fichier pdf et possibilité de retravailler dessus
- Utiliser des modèles

#### $\blacktriangleright$ **Soigner la mise en forme d'un document**

- Rappel sur la mise en forme des caractères (polices, effets...)
- Rappel sur la mise en forme des paragraphes (alignements, retraits, interlignes, tabulations, puces et liste numérotées...)
- Associer des points de suite à des tabulations
- Insérer des symboles
- Saisir des espaces et traits-d 'union insécables

#### $\blacktriangleright$ **Mettre en page un document**

- Modifier les options de mise en page (orientation des pages, la taille des marges...)
- Appliquer une bordure à ses pages, un filigrane
- Insérer des sauts de page

#### $\blacktriangleright$ **Corriger ou traduire le texte**

- Automatiser ou non la correction lors de la saisie
- Traduire tout ou partie du document
- Utiliser le mini-traducteur

#### $\blacktriangleright$ **Imprimer un document**

Les options de l'impression : recto-verso, plusieurs feuilles par page...

### **Créer et mettre en forme des tableaux**

- Utiliser les différentes méthodes pour créer un tableau
- Ajouter et supprimer des lignes et des colonnes
- Fusionner ou scinder des cellules
- Modifier la mise en forme d'un tableau (couleur de bordures et de remplissage)
- Appliquer des styles de tableau pour mettre en forme rapidement un tableau
- Reproduire le titre d'un long tableau sur toutes les pages
- Trier les données d'un tableau

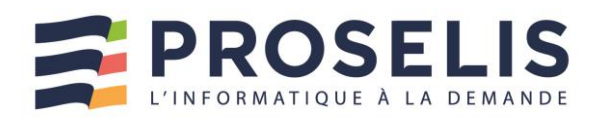

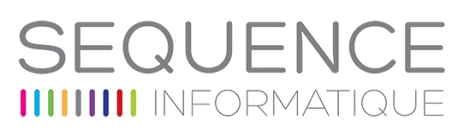

Les adhérents de SEQUENCE INFORMATIQUE, en tant qu'organisme de formation, en collaboration avec l'entreprise cliente, adapte les conditions d'accueil et d'accès des stagiaires en situation de handicap.

Masquer le quadrillage d'un tableau

#### $\blacktriangleright$ **Insérer un tableau Excel dans un document Word**

- Réaliser un tableau Excel dans un document Word
- Copier un tableau créé dans Excel et le coller avec liaison dans Word

#### $\blacktriangleright$ **Inclure des images dans un document**

- Intégrer une image issue de son ordinateur
- Positionner correctement le texte par rapport à l'image
- Aligner rapidement une image grâce au guide d'alignement
- Modifier l'image (corrections, couleurs, rognage)

#### **Créer un graphique avec Word**  $\blacktriangleright$

- Sélectionner le type de graphique à insérer
- Saisir les données dans la feuille Excel
- Ajouter des éléments (titres, étiquettes de données...)
- Modifier la mise en forme du graphique

#### $\blacktriangleright$ **Utiliser les graphiques SmartArt**

- Insérer un diagramme SmartArt (organigrammes, listes, cycles...)
- Saisir le texte de son diagramme
- Ajouter des formes supplémentaires
- Mettre en forme le SmartArt

- L'apprentissage par la pratique, les participants apprendront à mettre en forme et en page un document sous Word. Ils sauront également créer des tableaux et insérer des objets graphiques dans leurs textes (images, diagrammes...).
- Les trucs et astuces de consultants spécialistes des outils bureautiques.
- Un support de cours au format papier est remis à chaque participant.

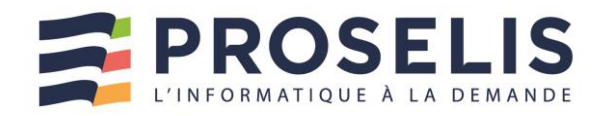

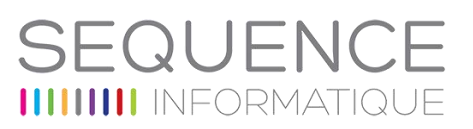

## <span id="page-24-0"></span>WORD – FONCTIONS AVANCEES : DOCUMENTS LONGS ET PUBLIPOSTAGES

Créer rapidement des documents longs et des publipostages

- Comprendre comment utiliser des styles pour rendre homogène la présentation d'un long document
- Savoir générer automatiquement tables des matières, tables d'index et tables d'illustration
- $\blacktriangleright$  Maîtriser l'utilisation des sauts de section
- Savoir gérer les en-têtes et les pieds de page associés à des sauts de section
- Comprendre comment  $\blacktriangleright$ travailler en mode suivi des modifications (multiutilisateurs)
- Pouvoir créer des courriers à l'adresse de destinataires multiples (publipostage)

#### Public concerné

Utilisateurs de Word souhaitant améliorer la présentation de leurs documents et amenés pour cela à utiliser des styles

### **Prérequis**

La maîtrise des principales fonctionnalités de mise en forme du texte est nécessaire

### Durée

2 jours

#### Accessibilité

Les adhérents de SEQUENCE INFORMATIQUE, en tant qu'organisme de formation, en collaboration avec l'entreprise cliente, adapte les conditions d'accueil et d'accès des stagiaires en situation de handicap.

### **Objectifs Plan de formation**

- **Créer et utiliser les styles pour automatiser la mise en forme du texte**
- Enregistrer vos paramètres de mise en forme en créant des styles
- Appliquer un style à différentes parties du texte
- Modifier un style et mettre à jour la mise en forme des paragraphes auxquels il est appliqué
- Enchaîner les styles
- Importer un style d'un autre document
- Utiliser le volet de navigation

#### $\blacktriangleright$ **Organiser le document en mode plan**

- Hiérarchiser les titres de chapitres en utilisant le mode plan
- Réorganiser l'ordre des différents titres

#### $\blacktriangleright$ **Gérer le contenu de son document**

- Appliquer une numérotation hiérarchisée aux titres
- Créer une table des matières à partir des titres
- Générer un index, une table des illustrations
- Insérer des notes de bas de page

#### $\blacktriangleright$ **Gérer les en-têtes et les pieds de page**

- Utiliser les sauts de section pour modifier l'orientation des pages
- Insérer une image en haut de toutes les pages
- Insérer une numérotation en bas de toutes les pages
- Créer un en-tête différent pour la première page ou pour les pages paires et impaires
- Commencer la numérotation à la deuxième page

### **Utiliser les insertions automatiques (Quickpart)**

- Créer des insertions automatiques
- Gérer les insertions automatiques

#### $\blacktriangleright$ **Travailler en mode suivi (Multi-Utilisateurs)**

- Se placer en suivi de modifications du document
- Visualiser dans un document les ajouts et les modifications effectués
- Accepter ou refuser les marques de révisions
- Comparer deux versions d'un document
- Ajouter des commentaires dans le document

### **Réaliser un publipostage**

- Choisir le document type (lettre, étiquette...)
- Créer ou ouvrir la source de données (liste de destinataires)

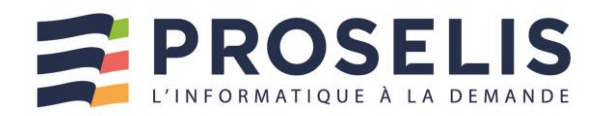

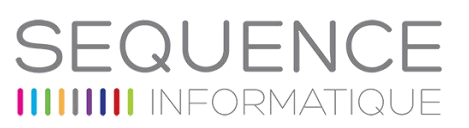

- Utiliser une source de données provenant d'Excel ou d'Access
- Ajouter, modifier, supprimer des données
- Ajouter, modifier, supprimer des champs (téléphone, fax...)
- Personnaliser le contenu à chaque fusion (texte
- conditionnel) - Visualiser les champs de fusion
- Mettre à jour les champs
- Créer une requête pour envoyer le document type à certains destinataires
- certains destinatanes<br>Fusionner le document type avec la source de données
- Fusionner en triant les données
- Imprimer le résultat de la fusion
- Créer des étiquettes de publipostage

- ь Une formation pratique : les participants seront amenés à mettre en forme un document long. Ils apprendront, à travers un exemple adapté à créer des styles pour rendre homogène un long document et à générer automatiquement une table des matières. Ils réaliseront également un publipostage.
- ь Le partage des "trucs et astuces" pour gagner en efficacité.
- Un support de cours au format papier est remis à chaque participant.ь

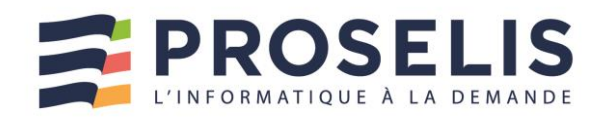

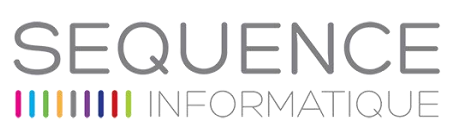

## <span id="page-26-0"></span>POWERPOINT INITIATION

Les bases pour débuter sur PowerPoint

- $\blacktriangleright$   $\hat{E}$ tre à l'aise avec l'environnement de PowerPoint
- Connaître les différentes étapes de la création d'une présentation
- Savoir réaliser des présentations attrayantes enrichies de dessins, d'images et d'animations
- Comprendre comment utiliser  $\blacktriangleright$ un masque pour gagner du temps lors de la mise en forme de présentations
- Comprendre comment dynamiser ses présentations à l'aide d'effets

#### Public concerné

Cette formation s'adresse à toute personne qui souhaite créer des présentations PowerPoint

#### **Prérequis**

Être à l'aise avec le maniement de la souris et du clavier

#### Durée

#### 1 journée

#### Accessibilité

Les adhérents de SEQUENCE INFORMATIQUE, en tant qu'organisme de formation, en collaboration avec l'entreprise cliente, adapte les conditions d'accueil et d'accès des stagiaires en situation de handicap.

## **Objectifs Plan de formation**

- **Lancement de l'application PowerPoint**
- L'écran de démarrage : sélectionner un thème dès la création de son diaporama
- Choisir un thème ou un modèle en ligne
- Sélectionner une variante de couleur
- **Utiliser les différents modes d'affichage pour créer votre présentation**
- Afficher le mode plan pour saisir du texte
- Réorganiser les diapositives avec la trieuse de diapositives
- Annoter les diapositives avec les pages de commentaires
- Travailler dans ses diapositives en affichage normal

#### $\blacktriangleright$ **Gérer ses diapositives**

- Créer différents types de diapositives
- Changer la disposition de la diapositive
- Modifier la taille des diapositives (16/9, 4/3)

#### $\blacktriangleright$ **Soigner la mise en forme de vos présentations**

- Sélectionner un thème pour harmoniser les couleurs des diapositives
- Opter pour une variante du thème
- Utiliser plusieurs thèmes dans une même présentation
- Personnaliser le masque des diapositives pour rendre
- votre présentation homogène - Modifier le masque de titre
- Utiliser des masques différents suivant la disposition de
- vos diapositives
- Définir l'arrière-plan des diapositives

#### $\blacktriangleright$ **Enrichir sa présentation de dessins**

- Insérer différentes formes (carré, cercle, flèche...)
- Redimensionner un objet
- Utiliser des styles pour la mise en forme d'un dessin
- Modifier la couleur de fond et la bordure de la forme
- Utiliser l'outil pipette pour récupérer une couleur et l'appliquer à une forme
- Appliquer des effets (ombre, réflexion, lumière, 3D...)
- Gérer le texte saisi dans une forme (alignement, marge, taille, couleur, effet WordArt...)
- Retourner les objets
- Utiliser des lignes de guidage pour aligner et répartir des objets
- Aligner et répartir uniformément les objets grâce aux repères actifs
- Afficher des repères ou un quadrillage permanent pour faciliter le positionnement des dessins
- Sélectionner une ou plusieurs formes

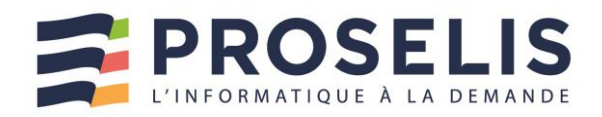

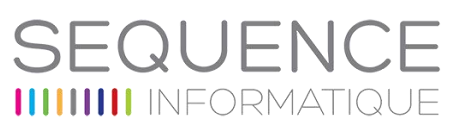

- Superposer des dessins
- Transformer des objets (union, combiner, fragmenter, intersection, soustraction)
- Grouper, dissocier des formes

#### **Mettre en page et imprimer sa présentation**

- Numéroter les diapositives ou les pages des documents
- Insérer une date sur toutes les diapositives
- Saisir un pied de page pour les diapositives, et/ou un entête (pour les documents)
- Mettre en forme et déplacer la numérotation, la date et le pied de page
- Imprimer les diapositives (une ou plusieurs par page), les pages de commentaires, le plan

#### **Animer votre présentation**

- Appliquer des effets de transition entre les diapositives d'un diaporama
- Animer le texte ou les objets
- Minuter le temps d'affichage de chaque diapositive
- Automatiser le défilement de la présentation
- Lancer le diaporama
- Masquer certaines diapositives lors du diaporama

- L'apprentissage par la pratique intensive : les participants sont amenés à concevoir une présentation et dans cette perspective à utiliser les différents modes d'affichage, à utiliser les masques pour modifier simultanément la mise en forme de toutes les diapositives puis à appliquer des effets et des transitions pour dynamiser leur diaporama.
- Un programme traitant les besoins essentiels des personnes souhaitant acquérir un premier niveau d'autonomie sur PowerPoint.
- $\blacktriangleright$ Une progression pédagogique adaptée à un public de débutants.
- Un support de cours au format papier est remis à chaque participant.

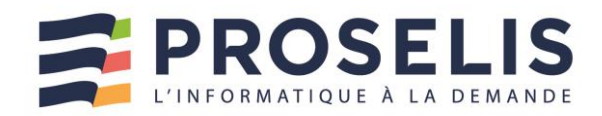

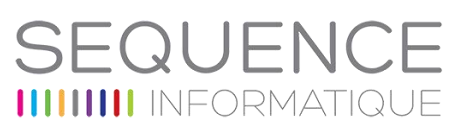

## <span id="page-28-0"></span>POWERPOINT : CREATION DE PRESENTATIONS ENRICHIES ET INTERACTIVES

Créer des présentations percutantes

- Maîtriser l'utilisation des masques
- Savoir agrémenter ses présentations de diagrammes, d'images et de vidéos
- Comprendre comment intégrer à ses présentations des tableaux ou de graphiques provenant d'Excel
- $\blacktriangleright$   $\hat{E}$ tre capable de dynamiser ses diapositives grâce aux animations
- $\blacktriangleright$ Comprendre comment rendre ses présentations interactives
- Savoir convertir ses présentations en document pdf ou en vidéo

### Public concerné

Cette formation s'adresse à toute personne qui souhaite créer des présentations PowerPoint évoluées

#### **Prérequis**

Il est nécessaire de connaître les fonctionnalités de base de **PowerPoint** 

#### Durée

2 jours

#### Accessibilité

Les adhérents de SEQUENCE INFORMATIQUE, en tant qu'organisme de formation, en collaboration avec l'entreprise cliente, adapte les conditions d'accueil et d'accès des stagiaires en situation de handicap.

### **Objectifs Plan de formation**

- **Optimiser la mise en forme de sa présentation en utilisant les masques**
- Afficher le masque des diapositives
- Modifier la mise en forme de ses diapositives via le masque
- Créer, renommer ou supprimer un masque des diapositives
- Conserver ou non un masque
- Créer une nouvelle disposition de diapositive
- Insérer des espaces réservés dans une disposition
- **Créer facilement des organigrammes et des diagrammes (SmartArt)**
- Choisir son type de diagramme
- Ajouter des formes à son schéma
- Modifier la mise en forme de son SmartArt
- Animer un organigramme ou un diagramme

### **Présenter vos résultats sous forme de tableaux ou de graphiques**

- Insérer et modifier un tableau
- Créer et modifier un graphique
- Modifier les données du graphique dans Excel
- Animer un graphique

#### $\blacktriangleright$ **Intégrer des éléments provenant de diverses applications**

- Insérer du texte provenant d'un document Word
- Copier / Coller un tableau ou un graphique d'Excel dans PowerPoint avec liaison
- Gérer les liaisons
- Insérer des diapositives d'une autre présentation **PowerPoint**

### **Gérer le contenu de son diaporama**

- Classer ses diapositives par sections
- Renommer les différentes sections
- Réorganiser vos diapositives
- Apporter des commentaires aux diapositives
- Utiliser le volet de sélection pour visualiser et sélectionner les différents objets

#### $\blacktriangleright$ **Intégrer des images**

- Insérer une image à partir de son ordinateur
- Rechercher une image en ligne
- Corriger l'image (luminosité et contraste)
- Modifier les couleurs (saturation, nuance de couleur, recolorier)
- Mettre un effet artistique (changement de texture de l'objet

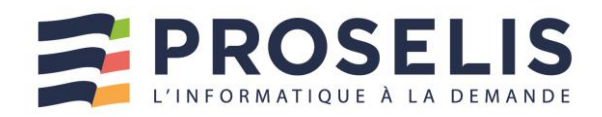

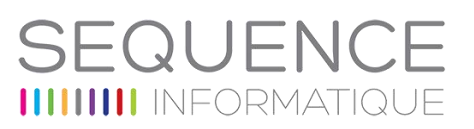

- : crayon, craie etc...)
- Transformer son image en SmartArt

#### **Lire des vidéos lors de sa présentation**

- Inclure une vidéo dans une diapositive
- Insérer un signet
- Découper la vidéo
- Comment lancer la vidéo (en automatique ou en cliquant dessus)

#### **Dynamiser la présentation en appliquant des effets d'animation**

- Automatiser le défilement des diapositives
- Appliquer des effets d'animation aux objets graphiques (dessins, photos...)
- Automatiser le lancement de l'effet lors du diaporama
- Déterminer des trajectoires de déplacement à des objets
- Visionner l'apercu des effets d'animation
- Modifier l'ordre des animations

#### $\blacktriangleright$ **Personnaliser les paramètres d'effet**

- Modifier les paramètres de l'effet (sens, durée, vitesse...)
- Estomper l'objet à la fin de l'effet
- Retarder le début de l'effet
- Utiliser la chronologie avancée

#### $\blacktriangleright$ **Rendre la présentation interactive**

- Insérer des liens hypertextes ou des boutons d'action pour se déplacer entre les diapositives
- Créer un lien pour ouvrir un site Internet ou un autre fichier

#### **Présenter son diaporama face à un auditoire**

- Les raccourcis-clavier à connaître
- Choisir la couleur du stylo
- Sélectionner l'écran sur lequel diffuser la présentation
- Activer le mode présentateur permettant de visualiser ses commentaires, la diapositive suivante
- Faire un zoom dans une diapositive
- Créer des diaporamas personnalisés (sélection de diapositives)

#### **Enregistrer son fichier sous différents formats**

- Enregistrer au format PDF
- Créer un diaporama auto-exécutable
- Créer un document Word à partir de sa présentation
- Transformer sa présentation PowerPoint en vidéo
- Inspecter sa présentation avant de l'envoyer à l'extérieur

### **Uniformiser vos présentations en créant un modèle**

- Enregistrer un modèle
- Créer de nouvelles présentations à partir du modèle

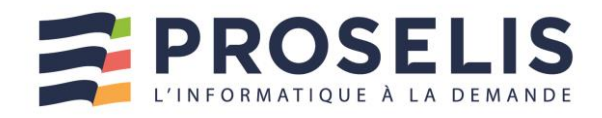

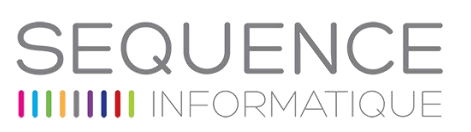

## <span id="page-30-0"></span>OUTLOOK : MESSAGERIE ET AGENDA

Communiquer et gérer son temps avec Outlook

- S'approprier l'interface Outlook Savoir communiquer
- efficacement grâce à sa messagerie
- Comprendre comment gagner du temps en organisant sa boîte aux lettres
- Être capable d'automatiser la gestion des messages reçus
- Savoir gérer son calendrier en intégrant ses rendez-vous et en organisant des réunions
- Comprendre comment partager son calendrier et superposer des calendriers partagés
- Maîtriser la gestion des contacts
- Être en mesure d'organiser des tâches à l'aide de catégories

### Public concerné

Toute personne souhaitant gagner en efficacité en utilisant les différentes fonctions d'Outlook

#### **Prérequis**

Des connaissances de base en informatique sont nécessaires pour suivre cette formation

#### Durée

1 journée adaptable en fonction des besoins du stagiaire

#### Accessibilité

Les adhérents de SEQUENCE INFORMATIQUE, en tant qu'organisme de formation, en collaboration avec l'entreprise cliente, adapte les conditions d'accueil et d'accès des stagiaires en situation de handicap.

### **Plan de formation**

### **Prise en main de l'interface Outlook**

- Le menu fichier
- Passer par le ruban
- Réduire ou développer les différents volets (volet de navigation, de lecture, de personnes, barre des tâches)
- Profiter de l'apercu rapide du calendrier, des personnes, des tâches

### **Communiquer grâce à sa messagerie**

- Rédiger et envoyer un message
- Inclure des options au message à envoyer (importance, accusé de réception...)
- Ajouter votre signature aux messages
- Recevoir des pièces jointes : aperçu dans le message, ouverture ou enregistrement
- Repérer rapidement les messages non-lus
- Répondre aux messages reçus
- Transférer un message reçu à un autre destinataire
- Activer rapidement le suivi sur un message

#### $\blacktriangleright$ **Organiser la liste des contacts**

- Ajouter un contact
- Créer un groupe de contacts pour envoyer un message à plusieurs personnes
- Sélectionner son affichage

#### $\blacktriangleright$ **Utiliser le calendrier pour gérer son planning**

- Créer des rendez-vous, rendez-vous répétitifs et évènements
- Les niveaux de détails d'affichage des rendez-vous
- Naviguer d'un rendez-vous à un autre
- Intégrer des tâches dans le calendrier
- Partager son calendrier
- Accéder à d'autres calendriers et superposer l'affichage des calendriers partagés
- Planifier une réunion en invitant des participants
- Consulter les disponibilités des participants invités à une réunion
- Répondre à une demande de réunion

### **Faciliter la gestion de vos tâches à réaliser**

- Créer des tâches à réaliser
- Organiser des tâches à l'aide de catégories
- Assigner une tâche à une personne

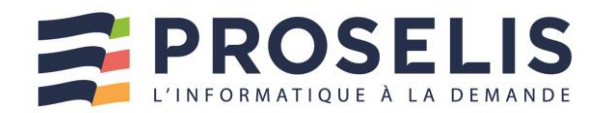

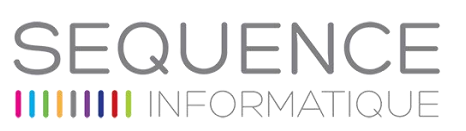

## <span id="page-31-0"></span>OUTLOOK : FONCTIONNALITES AVANCEES

Communiquer et gérer son temps avec Outlook

- Utiliser votre messagerie électronique de façon collaborative
- Apprendre à partager plusieurs agendas avec des groupes d'utilisateurs
- Utiliser les tâches et les contacts.

### Public concerné

Toute personne ayant une bonne pratique d'Outlook et souhaitant utiliser les fonctionnalités avancées de gestion et de partage collaboratif pour un travail de groupe.

#### **Prérequis**

Des connaissances de base en informatique sont nécessaires pour suivre cette formation Connaître l'environnement Windows et les produits Office (Word, Excel, PowerPoint). - Utiliser la messagerie et l'agenda électronique

#### Durée

1 journée adaptable en fonction des besoins du stagiaire

#### **Accessibilité**

Les adhérents de SEQUENCE INFORMATIQUE, en tant qu'organisme de formation, en collaboration avec l'entreprise cliente, adapte les conditions d'accueil et d'accès des stagiaires en situation de handicap.

### Objectifs **Plan de formation**

#### **Transformer sa messagerie Outlook en un outil personnalisé de gestion du temps**

- Gagner du temps par la maîtrise de l'interface d'Outlook
- Les indicateurs de suivis
- Les catégories
- Le mode Conversation
- Recherches personnalisées
- Les actions rapides
- Utiliser la fonctionnalité "Courrier pêle-mêle"\*\*
- Affichage et modification d'une pièce jointe depuis le Cloud\*
- Création et utilisation de modèles de message

#### $\blacktriangleright$ **Organiser son temps et prioriser ses tâches**

#### **Le calendrier**

- Gérer son emploi du temps grâce au calendrier
- Rendez-vous, évènements, demander une réunion
- Suivi des participants, lieu des réunions
- Périodicité, disponibilité, rappel et sélecteur de dates
- Vue hebdomadaire et mensuelle
- Modifier, changer l'affichage, appliquer des filtres
- Configuration du calendrier

#### **Gestion des tâches**

- Créer une tâche, un rappel à partir d'un email
- Organiser son quotidien avec les tâches et les suivre
- Assigner, répondre et transférer des tâches
- Conserver les tâches relatives à plusieurs projets
- Saisir les tâches périodiques en une seule fois

#### $\blacktriangleright$ **Utilisation des contacts**

- Gestion des contacts
- Créer et suivre une liste de contacts
- Nouveau contact dans la même société
- Les formats d'affichage et de colonnes
- Trier, filtrer, regrouper les contacts
- Publipostage à partir des contacts

### **Le travail de groupe**

- Délégation à des collaborateurs des modules Outlook
- Partage des informations dans Outlook
- Partage de dossiers et permissions associées aux éléments

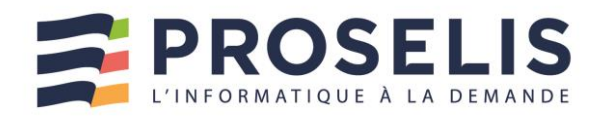

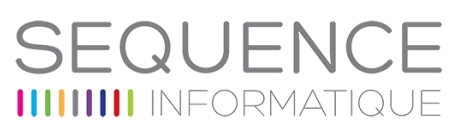

## **Etablir des règles de classement et d'archivage en fonction de ses missions et de son poste**

- Principe de l'archivage
- Les fichiers PST
- Archivage manuel et automatique
- Outils de nettoyage
- Identifier les emails répétitifs et créer des réponses automatiques
- Gagner en efficacité grâce aux règles de tri automatique

### **Outlook Web Access**

- Se connecter sur sa messagerie à distance
- L'interface OWA

*Les + de cette formation …*

Un support de cours au format papier est remis à chaque participant.

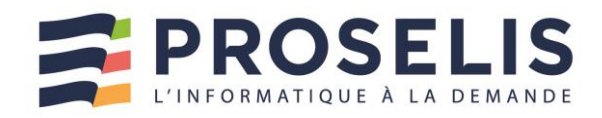

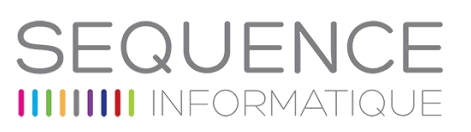

## <span id="page-33-0"></span>FORMATION SHAREPOINT UTILISATEUR

Utiliser SharePoint ou Online au quotidien

- Maîtriser la navigation dans un site SharePoint 2016
- Savoir créer des listes et des bibliothèques et des vues de listes et de bibliothèques
- ▶ Savoir utiliser « Mon Site » pour stocker et gérer vos informations (documents, contacts, …)
- Être en mesure d'inviter d'autres personnes à utiliser mes documents
- Savoir travailler en mode déconnecté
- Comprendre comment récupérer les données dans **Office**

#### Public concerné

Cette formation s'adresse à toute personne désirant mettre à profit toutes les fonctionnalités offertes par SharePoint

#### Prérequis

Bonne connaissance de Windows et d'Office

#### Durée

1 journée

### Accessibilité

Les adhérents de SEQUENCE INFORMATIQUE, en tant qu'organisme de formation, en collaboration avec l'entreprise cliente, adapte les conditions d'accueil et d'accès des stagiaires en situation de handicap.

## **Plan de formation**

- **La navigation dans SharePoint**
- Structure de SharePoint
- Collection de site, sites et pages
- Menu d'accès rapide, onglets et barre de navigation
- Présentation des listes et bibliothèques
- Créer / modifier / supprimer des liens

#### $\blacktriangleright$ **Les bibliothèques de documents**

- Points communs avec les listes
- Le menu du document
- Utilisation des onglets
- Ouvrir un document
- Modifier / Extraire / Archiver un document
- Les métadonnées (propriétés)
- Télécharger un document / des documents
- Télécharger à l'aide de Windows Explorer
- Gestion des versions d'un même document
- Envoi de document par mail
- Présentation de la vue "explorateur"
- Utiliser un document en mode déconnecté
	- Créer des alertes sur un document, sur la bibliothèque
	- Rechercher des documents

### **Les listes**

- Ouvrir une liste
- Le menu de l'élément
- Métadonnées et colonnes
- Ouvrir et modifier un élément
- Liaison avec Excel
- Présentation des affichages

### **Présentation des différents composants collaboratifs**

- Les listes d'annonces
- Les listes de contacts
- Les listes de type blog
- Les listes de liens
- Les listes de type calendriers
- Les listes de tâches

#### **Intégration avec Office 2013/2016**  $\blacktriangleright$

- Ouvrir / enregistrer depuis / dans une bibliothèque
- Afficher et modifier les métadonnées
- Intégration avec Excel
- Modifier une liste depuis Excel
- Transformer un fichier en liste SharePoint
- Intégration avec Outlook
- Recevoir et gérer ses alertes
	- Envoyer du courrier à une bibliothèque
- Synchroniser un calendrier, des tâches, des bibliothèques

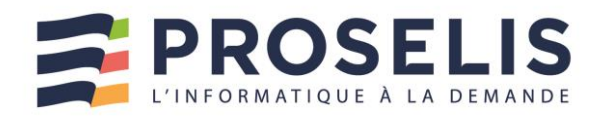

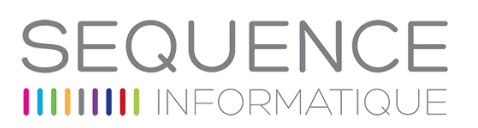

- Co-authoring avec Word et PowerPoint

### **Utilisation de « Mon Site »**

- Ecran d'accueil : les 5 "tuiles" de mise en route
- Modifier son profil utilisateur
- Inviter d'autres personnes à lire / modifier mes documents
- Synchroniser pour travailler hors connexion - Synchroniser pour travail<br>- Tendances de popularité
- 
- Balises et notes
- Utiliser son "mur"

### **Workflow**

- Qu'est-ce qu'un flux de travail ?
- Initier un flux de travail sur un document
- Initier une approbation de contenu

- Une pédagogie basée sur l'alternance de phases théoriques, d'ateliers de mise en pratique, de retours d'expériences et de séances d'échanges.
- Les techniques et bonnes pratiques pour créer et modifier des sites SharePoint simples.
- **ID Un support de cours au format papier est remis à chaque participant**

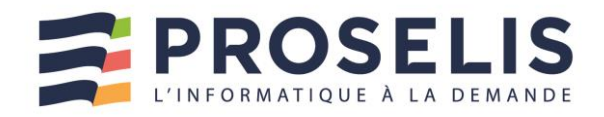

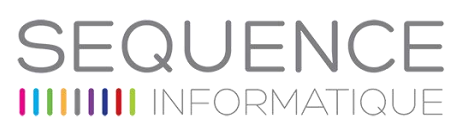

## <span id="page-35-0"></span>FORMATION SHAREPOINT : CONCEPTION ET GESTION DE SITES

Adapter un site SharePoint à une utilisation spécifique

- Savoir créer des sites et soussites SharePoint
- Comprendre comment sécuriser les accès aux sites
- $\blacktriangleright$   $\hat{F}$ tre à même de créer. personnaliser et sécuriser des listes et bibliothèques de documents
- Être capable de gérer les alertes
- Savoir créer des pages Web pour enrichir son site
- Comprendre comment mettre en place et configurer des WebParts pour personnaliser les pages
- ь Savoir utiliser OneDrive Enterprise pour la synchronisation

#### Public concerné

Cette formation s'adresse à tout utilisateur devant assurer la conception et la gestion d'un site SharePoint 2016 ou SharePoint **Online** 

#### **Prérequis**

- Avoir une bonne connaissance d'Internet Explorer et de la suite Office
- Avoir suivi la formation « SharePoint Utilisateur » ou posséder des connaissances équivalentes

### Durée

2 jours

### **Plan de formation**

- $\blacktriangleright$ **Le gestionnaire d'une site SharePoint**
- Son rôle
- Les limites de son action
- Les différents niveaux d'administration
- Les différentes interfaces d'administration
- L'importance de la sécurité d'accès

### **Gestion des sites**

- Naviguer dans un site
- Paramétrer les outils de navigation
- L'architecture des sites
- Collection de sites
- Les outils d'administration de sites, de collections
- Créer des sites et des modèles de sites
- Modifier les paramètres d'un site
- Méthodologie de création de sites
- Modèle de sites
- Navigation gérée ou structurelle
- Modifier les liaisons
- **Apparence**
- Rapports d'utilisation
- Présentation du gestionnaire de conception

### **Gestion des listes et des bibliothèques de documents**

- Créer des listes et des bibliothèques de documents
- Importer des documents ou éléments en masse
- Paramétrer des listes et des bibliothèques
- Créer des affichages personnalisés
- Utiliser le mode feuille de données
- Filtre et tri
- Configurer les alertes
- Utiliser le RSS
- Configurer une bibliothèque destinataire de mails
- Créer des modèles de listes et bibliothèques
- Modifier les paramètres des listes et bibliothèques
- Modifier le modèle de document utilisé dans une
- bibliothèque
- Les "Documents Set"

#### $\blacktriangleright$ **Les pages et les applications**

- Page d'accueil
- Créer et modifier des pages
- Bibliothèque
- Pages du site
- Gestion des paragraphes
- Utilisation des styles
- Gestion des tableaux
- Utilisation des bibliothèques de collection de sites
- Pages Wiki / Pages WebPart
- Catalogue des applications

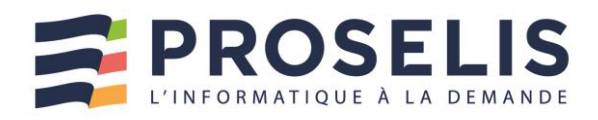

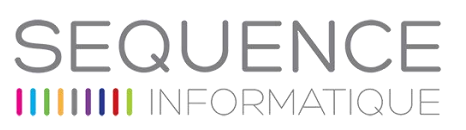

#### **Accessibilité**

Les adhérents de SEQUENCE INFORMATIQUE, en tant qu'organisme de formation, en collaboration avec l'entreprise cliente, adapte les conditions d'accueil et d'accès des stagiaires en situation de handicap.

- Ajout d'applications
- Customisation des applications et des pages de WebParts

### **Gestion de la sécurité**

- Les utilisateurs : ajout, suppression, groupes d'utilisateurs
- Rôles et autorisations
	- Accès à l'annuaire de l'entreprise
- Création d'un groupe de site
- Mise en place de la sécurité sur un site, sur un composant ou sur un document
- Notion d'héritage

### **Type de contenu**

- L'architecture des types de contenu
- Créer et gérer des colonnes de site
- Gérer les métadonnées avec les types de contenus

#### **Synchronisation de documents**

- Utiliser OneDrive Enterprise
- Se connecter à un espace de travail pour l'utiliser en mode déconnecté
- Modifier les paramètres de connexion
- Gérer les alertes
- Gérer la synchronisation
- Les indicateurs de lecture / non lecture
- Envoyer le compte à un autre ordinateur
- Accès via un produit du pack Office

- Cette formation très "opérationnelle" est ponctuée de nombreux travaux pratiques qui amènent les participants à réaliser de multiples manipulations sur SharePoint 2016.
- Un support de cours au format papier est remis à chaque participant

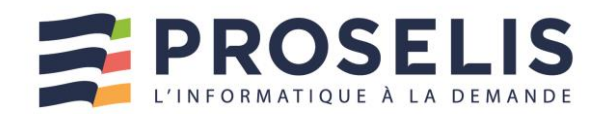

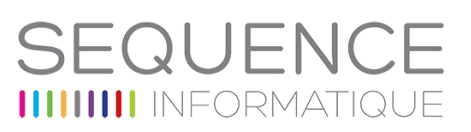

## <span id="page-37-0"></span>PREMIER CONTACT AVEC L'INFORMATIQUE

Cette formation permet de découvrir les bases de la micro-informatique

- **Découvrir les principaux** composants d'un ordinateur
- Comprendre comment manipuler la souris
- Savoir saisir une note dans **Mord**
- Être en mesure de créer un tableau dans Excel

#### Public concerné

Cette formation s'adresse aux personnes débutantes en microinformatique

#### **Prérequis**

Aucun

#### Durée

1 journée adaptable en fonction des besoins du stagiaire

#### **Accessibilité**

Les adhérents de SEQUENCE INFORMATIQUE, en tant qu'organisme de formation, en collaboration avec l'entreprise cliente, adapte les conditions d'accueil et d'accès des stagiaires en situation de handicap.

### **Plan de formation**

- **Découvrir les différents composants d'un ordinateur**
- Connaître les différents composants d'un ordinateur
- Comprendre le rôle d'un système d'exploitation comme **Windows**

### **Apprendre à manipuler la souris**

- Les fonctions des boutons de la souris
- Utiliser la souris pour réaliser différentes manipulations (sélectionner, déplacer …)
- **Créer une note dans le traitement de texte Word**
- Saisir du texte avec le clavier
- Mettre en forme les caractères (couleur, taille...)
- Modifier l'alignement du texte (centrer, aligner à gauche ...)

#### $\blacktriangleright$ **Créer un tableau dans le tableur Excel**

- Saisir des données d'un tableau
- Corriger les erreurs de saisie
- Insérer des formules de calcul (somme, produit)
- Recopier une formule de calcul
- Appliquer des bordures aux tableaux
- Appliquer un format monétaire

#### **Gérer les fichiers dans Word ou Excel**

- Créer un fichier (document Word ou classeur Excel)
- Enregistrer les données saisies pour pouvoir les retravailler
- Ouvrir un fichier pour retraiter les informations
- Imprimer un fichier

- Un programme synthétique visant à apporter en un minimum de temps les connaissances nécessaires à l'utilisation d'un micro et des outils bureautiques les plus courants.
- $\blacktriangleright$ L'apprentissage par la pratique : après s'être familiarisés avec la souris et le clavier, les participants doivent saisir une note dans Word, modifier sa mise en forme puis créer un tableau et réaliser des calculs élémentaires dans Excel.
- La pédagogie de formateurs spécialistes de l'accompagnement des utilisateurs d'outils bureautique.
- Un support de cours au format papier est remis à chaque participant $\blacktriangleright$

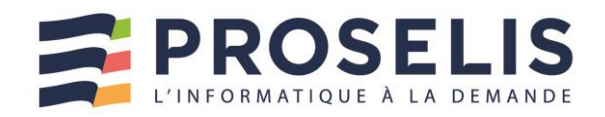

# SEQUENO **IIIIIIIII** INFORMATIQ!

## <span id="page-38-0"></span>DEBUTER AVEC UN PC

Découvrir un micro-ordinateur et les principaux logiciels professionnels

- ▶ Connaître les principaux composants d'un ordinateur
- Être capable de saisir une note dans Word
- Savoir créer un tableau dans Excel
- Être en mesure de gérer les fichiers de son ordinateur
- Apprendre à utiliser internet  $\blacktriangleright$ pour rechercher des informations
- $\blacktriangleright$ Comprendre comment envoyer des emails

### Public concerné

Cette formation s'adresse aux personnes débutantes en microinformatique

#### **Prérequis**

Aucun

#### Durée

3 jours

#### Accessibilité

Les adhérents de SEQUENCE INFORMATIQUE, en tant qu'organisme de formation, en collaboration avec l'entreprise cliente, adapte les conditions d'accueil et d'accès des stagiaires en situation de handicap.

### **Plan de formation**

- **Présentation de la Micro-Informatique**
- Comprendre le rôle d'un système d'exploitation comme **Windows**
- Différencier les différents types de logiciels : traitement de texte, tableur...

### **Prendre en main l'outil informatique**

- Le bureau de Windows
- Lancer des programmes (menu Démarrer)
- Gérer ses fenêtres Windows
- Manier la souris
- Être à l'aise dans l'utilisation du clavier (touches Ctrl, Shift, Alt Gr, Verrouillage majuscule...)
- Arrêter, mettre en veille son ordinateur

#### **Créer ses documents avec Word**  $\blacktriangleright$

- Découvrir l'interface du logiciel (ruban, onglets...)
- Saisir du texte
- Corriger le texte saisi
- Sélectionner du texte
- Mettre en forme les caractères (couleur, taille...)
- Modifier l'alignement du texte (centrer, aligner à gauche...)

#### $\blacktriangleright$ **Créer un tableau avec Excel**

- Saisir des données d'un tableau
- Corriger les erreurs de saisie
- Insérer des formules de calcul (somme, produit)
- Recopier une formule de calcul
- Mettre en forme son tableau (bordures, alignement du titre...)
- Appliquer un format monétaire aux chiffres (Euro)

#### $\blacktriangleright$ **Gérer les fichiers dans Word ou Excel**

- Créer un fichier (document Word ou classeur Excel)
- Enregistrer les données saisies pour pouvoir les retravailler
- Ouvrir un fichier existant
- Imprimer un fichier

#### $\blacktriangleright$ **Gérer ses fichiers sous Windows**

- Ouvrir l'explorateur de Windows
- Trier les fichiers par nom, date...
- Retrouver un fichier
- Créer, renommer, supprimer un dossier
- Déplacer ou copier des fichiers (vers une clé usb par exemple)
- Supprimer des fichiers ou des dossiers
- Gérer la corbeille

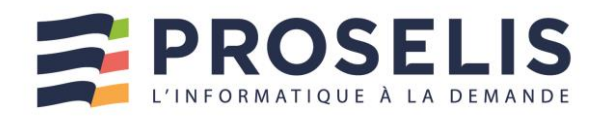

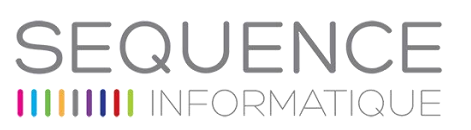

### **Communiquer avec la messagerie Outlook**

- Envoyer des courriels avec ou sans options d'envoi (importance, accusé de réception...)
- Joindre des fichiers à un message
- Consulter ses messages, y répondre, les transférer
- Trier et filtrer ses courriels
- Supprimer des messages et gérer la corbeille d'Outlook
- Créer des dossiers et y classer ses courriels
- Insérer une signature automatique
- Gérer ses contacts

### **Naviguer sur Internet**

- Présentation d'internet : les fournisseurs d'accès, les navigateurs
- Saisir l'adresse d'un site
- Se déplacer dans un site (liens "hypertexte", page précédente, page d'accueil...)
- Utiliser les moteurs de recherche pour trouver de sites
- Créer et gérer des favoris
- Imprimer une page Web
- Sensibilisation sur les problèmes de sécurité sur le Web

- Un programme synthétique visant à apporter en un minimum de temps les connaissances nécessaires à l'utilisation d'un micro-ordinateur et des outils bureautiques les plus courants.
- **L'apprentissage par la pratique : les participants doivent saisir une note dans Word, créer un tableau** et réaliser des calculs élémentaires dans Excel, envoyer des messages avec Outlook et naviguer sur des sites web.
- $\blacktriangleright$ La pédagogie de formateurs spécialistes de l'accompagnement des utilisateurs d'outils bureautique.
- $\blacktriangleright$ Un support de cours au format papier est remis à chaque participant.

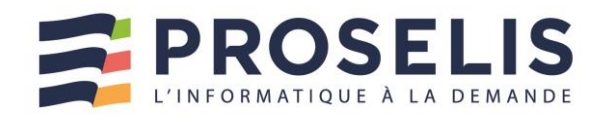

# SEQUENC **IIIIIIIII** INFORMATIQU

## <span id="page-40-0"></span>PRISE EN MAIN DE WINDOWS 10

### Organiser et personnaliser son environnement de travail

- Comprendre comment configurer et organiser son espace de travail
- S'approprier les nouveautés de Windows 10 (vignettes, bureaux virtuels …)
- **Etre capable de gérer** efficacement ses fichiers
- Découvrir les principales ь applications de Windows 10

#### Public concerné

Cette formation s'adresse à toute personne souhaitant travailler de manière efficace avec l'environnement Windows 10

#### **Prérequis**

Être à l'aise avec le maniement du clavier et de la souris

### Durée

1 journée adaptable en fonction des besoins du stagiaire

#### **Accessibilité**

Les adhérents de SEQUENCE INFORMATIQUE, en tant qu'organisme de formation, en collaboration avec l'entreprise cliente, adapte les conditions d'accueil et d'accès des stagiaires en situation de handicap.

### **Plan de formation**

- $\blacktriangleright$ **S'approprier l'interface de Windows 10**
- Démarrer Windows 10
- Ouvrir, activer ou fermer une session
- Arrêter ou mettre en veille son ordinateur
- Découvrir le bureau (bouton démarrer, zone de recherche, barre des tâches, vignettes)
- Afficher toutes les applications
- Lancer et fermer des applications
- Passer d'une application à une autre
- Afficher côte à côte deux applications
- Gérer les fenêtres (déplacer, redimensionner, réduire ou fermer)

#### $\blacktriangleright$ **Personnaliser le menu Démarrer et le bureau**

- Modifier le contenu du menu Démarrer
- Épingler une application en tant que vignette
- Déplacer, redimensionner ou supprimer une vignette
- Gérer les groupes de vignettes
- Personnaliser l'arrière-plan du bureau
- Créer des bureaux virtuels

### **Paramétrer la barre des tâches**

- Verrouiller et/ou masquer la barre des tâches
- Épingler ou détacher une application de la barre des tâches
- Sélectionner les icônes à afficher dans la barre des tâches

### **Gérer ses fichiers avec l'explorateur Windows**

- Lancer l'explorateur de fichier
- Utilisation du ruban avec ces menus contextuels
- Gérer la liste rapide
- Afficher les différents volets
- Naviguer dans l'arborescence (notions de lecteurs, dossiers, sous-dossiers, fichiers)
- Réorganiser l'affichage des fichiers (dispositions, tris, filtres, regroupements)
- Créer des dossiers et des sous-dossiers pour ranger ses fichiers
- Renommer un fichier ou un dossier
- Copier ou déplacer des fichiers ou des dossiers
- Supprimer un élément et le récupérer dans la corbeille
- Compresser et décompresser des fichiers

### **Effectuer des recherches**

- Lancer une recherche à partir du bureau
- Rechercher à partir de l'explorateur de Windows
- Affiner sa recherche par date, mot-clé ou type de fichier
- Enregistrer le résultat d'une recherche

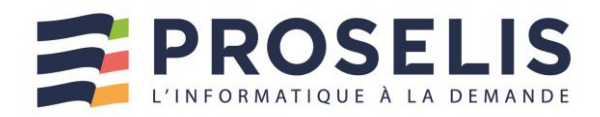

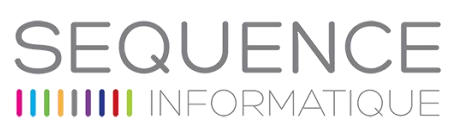

## **Créer des raccourcis**

- Créer un raccourci sur le bureau
- Utiliser les raccourcis
- Renommer, supprimer un raccourci

#### **Configurer son environnement de travail**

- Modifier son écran de verrouillage
- Changer le paramétrage de ces chiffres, dates (Région)
- Définir une imprimante par défaut

#### **Les principales applications de Windows 10**

- Consulter ses images avec la visionneuse de photos
- Utiliser le lecteur Windows Media
- Naviguer sur Ie web avec Edge
- Lire des fichiers PDF avec le lecteur PDF de Windows

- Un programme étudié pour garantir une prise en main rapide de Windows 10.
- $\blacktriangleright$ L'apprentissage par la pratique : les participants sont amenés à manipuler Windows 10 et à prendre ainsi concrètement en main l'environnement et de ses outils les plus utilisés en entreprise.
- Un support de cours au format papier est remis à chaque participant. $\blacktriangleright$

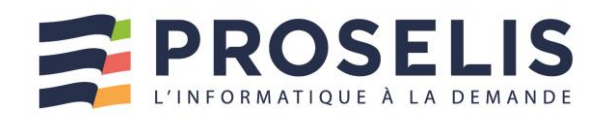

# EQUEN **IIIIIIIII** INFORMATIQI

## <span id="page-42-0"></span>UTILISER INTERNET

Naviguer efficacement sur Internet

- Faire le tour des principaux services d'Internet
- Être capable de rechercher efficacement des informations sur le Web
- Comprendre comment utiliser le web pour communiquer
- Pouvoir connaître les risques inhérents à la navigation sur internet et savoir s'en prémunir

#### Public concerné

Toute personne amenée à utiliser Internet dans son activité

#### **Prérequis**

Être initié à la micro-informatique et être à l'aise avec le maniement de la souris et du clavier

#### Durée

1 journée adaptable en fonction des besoins du stagiaire

#### Accessibilité

Les adhérents de SEQUENCE INFORMATIQUE, en tant qu'organisme de formation, en collaboration avec l'entreprise cliente, adapte les conditions d'accueil et d'accès des stagiaires en situation de handicap.

## **Objectifs Plan de formation**

- **Présentation d'Internet**
- Historique d'Internet
- Comprendre comment fonctionne Internet
- Connaître les différents types de services (web, mail, forums...)
- Comparer les fournisseurs d'accès

#### $\blacktriangleright$ **Naviguer sur Internet**

- Les différents navigateurs du marché
- Saisir l'adresse d'un site Internet
- Utiliser les liens "hypertextes" pour se déplacer de page en page
- Revenir à la page précédente
- Naviguer sur plusieurs onglets
- Arrêter le chargement de la page en cours
- Gérer l'affichage des pop-ups
- Afficher le plan du site
- Afficher l'historique des sites visités pour les consulter de nouveau

#### $\blacktriangleright$ **Effectuer des recherches sur le Net**

- Utiliser un moteur de recherche (Google, Yahoo...)
- Apprendre à saisir des critères pour affiner la recherche
- Configurer la barre de recherche
- Imprimer une page
- Enregistrer une page ou des images d'un site

#### $\blacktriangleright$ **Faciliter la consultation de sites fréquemment visités**

- Accéder rapidement à un site en créant un favori
- Renommer ou supprimer un favori
- Créer des dossiers pour classer les favoris

#### **Personnaliser les paramètres de son navigateur**

- Définir la page à afficher à l'ouverture d'Internet Explorer
- Configurer l'historique de sa navigation
- Autoriser ou bloquer l'accès aux cookies

### **Sécuriser la navigation**

- Définir son niveau de sécurité
- Activer et paramétrer le contrôle parental
- Comprendre les risques liés à Internet et s'en prémunir : virus, chevaux de Troie, spywares, malwares, spam, phishing

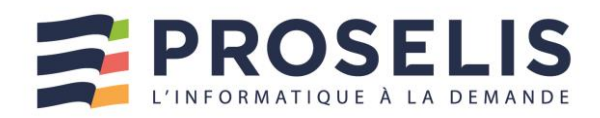

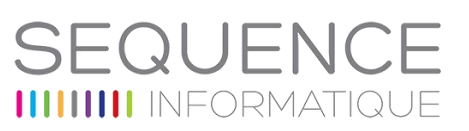

#### **Télécharger des logiciels ou des fichiers à**   $\blacktriangleright$ **partir du Web**

- Distinction freeware Shareware
- Télécharger à partir de sites constructeurs
- Utiliser un annuaire de logiciels pour télécharger des applications
- Transférer et télécharger des fichiers via un service de stockage en ligne (ex: Google drive)

#### **Utiliser Internet pour communiquer**

- Utiliser une messagerie en ligne (Gmail)
- Dialoguer via les forums de discussion
- Découvrir le fonctionnement des réseaux sociaux (facebook, twitter...)

- **Les participants vont apprendre à se connecter à Internet. Ils vont naviguer sur différents sites et** utiliser un moteur de recherche pour trouver rapidement des informations sur un thème précis. Ils vont enfin découvrir les possibilités du Web pour télécharger des logiciels ou communiquer en ligne.
- $\blacktriangleright$ Un support de cours au format papier est remis à chaque participant.

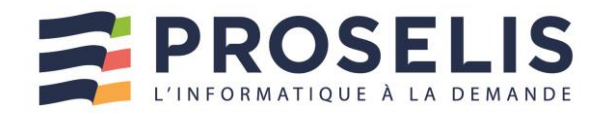

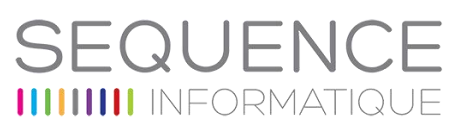

## <span id="page-44-0"></span>COMMENT REDUIRE NOTRE EMPREINTE ENVIRONNEMENTALE NUMERIQUE ?

Comment réaliser des économies en protégeant la planète ?

- **Initier au concept de** numérique responsable
- **Proposer une méthodologie et** des outils pour une mise en pratique du numérique responsable

#### Public concerné

Cette formation s'adresse à tous les utilisateurs souhaitant se sensibiliser à l'écologie digitale.

#### **Prérequis**

Aucun

#### Durée

0.5 jour

#### Accessibilité

Les adhérents de SEQUENCE INFORMATIQUE, en tant qu'organisme de formation, en collaboration avec l'entreprise cliente, adapte les conditions d'accueil et d'accès des stagiaires en situation de handicap.

## Objectifs **Plan de formation**

#### **Introduction**

- Qu'entend-on par empreinte environnementale numérique ?
- Qu'est-ce que l'empreinte carbone et les gaz à effet de serre ?
- Calcul de votre empreinte écologique
- Qu'entend-on par pollution numérique ?

#### D **Constats**

- Rapport du GIEC
- Quels sont les impacts de la pollution numérique ?

#### $\blacktriangleright$ **Conseils et Solutions**

- Acheter reconditionné
- Eteindre vos appareils et programmer la mise en veille
- Organiser vos fichiers
- Compresser les images dans les présentations
- Désinstaller les logiciels non utilisés
- L'entretien actif
- 10 conseils pour une messagerie éco-responsable
- Les éco-typos
- Le partage de fichiers
- Les labels environnementaux
- Evitez de multiplier les objets connectés
- N'imprimer qu'en cas de nécessité
- Configurer les scanners
- La navigation web
- Les moteurs de recherche éthiques et écolos
- Les smartphones
- Les réseaux sociaux
- Le World Cleanup Day

### *Les + de cette formation …*

Un support de cours au format électronique est remis à chaque participant.

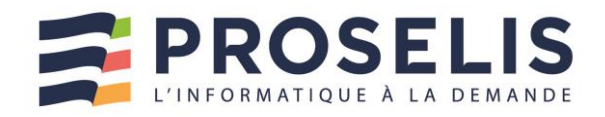

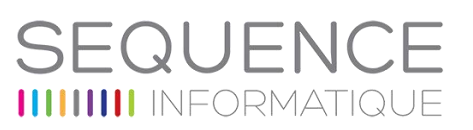

## <span id="page-45-0"></span>SENSIBILISATION A LA SECURITE INFORMATIQUE

Prendre conscience que la sécurité repose sur le bon sens et la cohérence et qu'elle nécessite avant tout un engagement de responsabilité de tous dans le respect d'une organisation, des procédures, règles, directives et lois.

Sensibiliser les utilisateurs pour avoir les bons comportements en matière de sécurité informatique

#### Public concerné

Utilisateurs de services de Systèmes d'Informations

#### **Prérequis**

Connaissances générales en informatique

#### Durée

½ journée

#### Accessibilité

Les adhérents de SEQUENCE INFORMATIQUE, en tant qu'organisme de formation, en collaboration avec l'entreprise cliente, adapte les conditions d'accueil et d'accès des stagiaires en situation de handicap.

## Objectifs **Plan de formation**

- **Introduction à la sécurité informatique**
- **Le cyberespace, nouvel espace de vie**

#### $\blacktriangleright$ **Un monde à hauts risques**

- Qui me menace et comment ?
- Les différents types de menaces
- Les conséquences pour les victimes de cyberattaques

#### **Les règles d'or de la cybersécurité**  $\blacktriangleright$

- Les données
- Risques sur les données
- Protéger les données
- Responsabilités face aux risques

#### $\blacktriangleright$ **Votre implication au quotidien**

- L'humain au centre de la sureté
- Les bonnes pratiques
- Les règles à adopter dans l'entreprise
- …………………… en dehors de l'entreprise
	- …………………… et sur les réseaux sociaux

### *Les + de cette formation …*

Un support de cours au format électronique est remis à chaque participant.

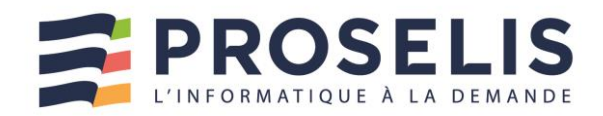

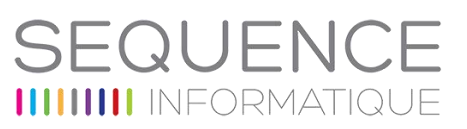

## <span id="page-46-0"></span>LA COMMUNICATION PAR TELEPHONE

Acquérir les bonnes pratiques de la prise d'appel téléphonique

- ▶ Optimiser sa communication au téléphone
- Adapter son discours pour mieux satisfaire
- Gagner en fluidité dans les échanges
- Développer les bons réflexes au téléphone
- Être plus armé(e) face aux situations difficiles

#### Public concerné

Cette formation s'adresse à tous les techniciens support prenant les appels clients

#### **Prérequis**

Aucun

#### Durée

1 journée

#### Accessibilité

Les adhérents de SEQUENCE INFORMATIQUE, en tant qu'organisme de formation, en collaboration avec l'entreprise cliente, adapte les conditions d'accueil et d'accès des stagiaires en situation de handicap.

## **Objectifs Plan de formation**

- **La communication téléphonique**
- Le téléphone
- Les bases de la communication
- L'esprit de la communication
- Les principes d'un bon comportement au téléphone
- Les règles d'or de la communication téléphonique
- Les principes de base de la communication interpersonnelle

### **L'optimisation des performances téléphoniques**

- La voix
- Le langage verbal
- L'attitude

#### **L'accueil téléphonique**

- L'image de marque de l'entreprise passe par la fonction accueil
- L'entretien actif

#### $\blacktriangleright$ **Les techniques au téléphone**

- L'écoute
- La reformulation
- Le questionnement
- L'empathie
- L'affirmation de soi

### **Gérer les situations difficiles**

- L'interlocuteur en colère
- Annoncer une mauvaise nouvelle
- Les interlocuteurs à problèmes
- Faire face au conflit
- Gérer les réclamations

### **Auto diagnostics & Plan d'actions personnelles**

#### **Jeux de rôle / Mises en situation enregistrées**

- **Mises en situation enregistrées**
- Debriefing personnalisé

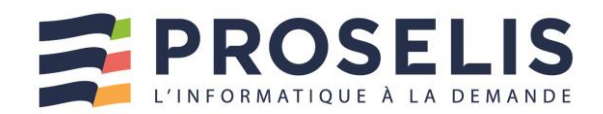

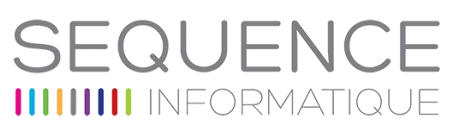

## <span id="page-47-0"></span>ACCUEIL KIOSQUE / ACCUEIL EN FACE A FACE

Acquérir les bonnes pratiques en communication en face à face

- **Porter l'image d'une entreprise** tournée vers le client (Utilisateur)
- Développer la maîtrise des contacts en communication en face à face
- Améliorer son efficacité dans l'expression, la formulation, l'écoute active
- Mesurer son degré de réactivité et de maîtrise face à des situations imprévues

#### Public concerné

Cette formation s'adresse à tous les techniciens en contact avec les utilisateurs

### **Prérequis**

Aucun

Durée

1 journée

#### Accessibilité

Les adhérents de SEQUENCE INFORMATIQUE, en tant qu'organisme de formation, en collaboration avec l'entreprise cliente, adapte les conditions d'accueil et d'accès des stagiaires en situation de handicap.

## *Les + de cette formation …*

- **Mises en situation filmées**
- **Debriefing personnalisé**

## **Objectifs Plan de formation**

### **La communication**

- Les bases de la communication
- L'esprit de la communication
- Les principes d'un bon comportement en accueil physique
- Les règles d'or de la communication
- Les principes de base de la communication interpersonnelle

### **L'accueil en face à face**

- L'image de marque de l'entreprise passe par la fonction accueil
- L'entretien actif

#### $\blacktriangleright$ **Les techniques de communication**

- L'écoute
- La reformulation
- Le questionnement
- L'empathie
- L'affirmation de soi
- La voix
- Le langage verbal
- L'attitude

### **Gérer les situations difficiles**

- L'interlocuteur en colère
- Annoncer une mauvaise nouvelle
- Les interlocuteurs à problèmes
- Faire face au conflit
- Gérer les réclamations
- **Autodiagnostics & Plan d'actions personnelles**
- **Jeux de rôle / Mises en situation filmées**

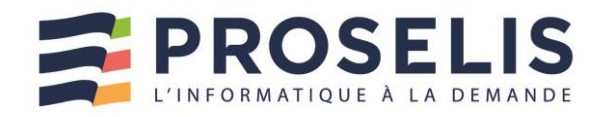

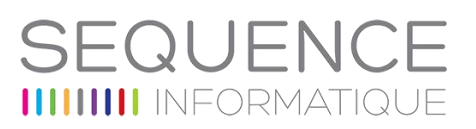

## <span id="page-48-0"></span>BOOSTER SES RELATIONS CLIENTS GRACE AUX COULEURS

Développer sa congruence pour rendre la relation client efficiente

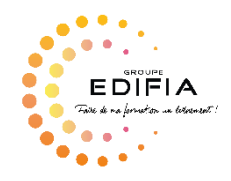

- Mieux se connaître pour mieux communiquer grâce à la méthode des couleurs -AEC DISC
- **Prendre conscience des** différents profils couleur de ses interlocuteurs et instaurer une relation de confiance
- Accroitre sa flexibilité relationnelle en s'adaptant aux différents comportements de ses

interlocuteurs

**Développer son agilité** comportementale en situations complexes

#### Public concerné

Cette formation s'adresse à toute personne qui est en relation avec des clients

#### **Prérequis**

Aucun

### Durée

1 journée

#### Accessibilité

Le Groupe Edifia, adapte les conditions d'accueil et d'accès des stagiaires en situation de handicap.

## **Plan de formation**

- **DEVELOPPER SA CONGRUENCE POUR RENDRE LA RELATION CLIENT EFFICIENTE**
- Acquérir les techniques pour comprendre les motivations et

s'adapter aux besoins de ses clients

Personnaliser la relation client pour renforcer son efficacité

commerciale

- Maîtriser la communication positive en mettant l'assertivité au
	- service d'une relation client « gagnant-gagnant »
- Maintenir le cap de la satisfaction client en situation difficile

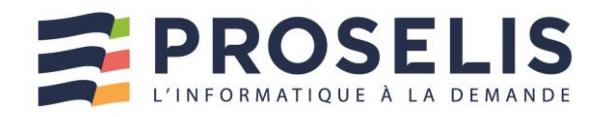

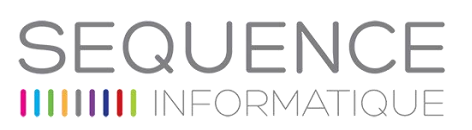

## <span id="page-49-0"></span>DEVELOPPER SES TALENTS DE MANAGER GRACE AUX COULEURS

Développer de nouvelles pratiques managériales avec les couleurs

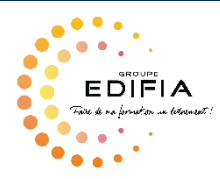

- $\blacktriangleright$ Mieux se connaître pour mieux communiquer grâce à la méthode des couleurs -AEC **DISC**
- Reconnaître et s'adapter aux différents profils couleurs de ses collaborateurs
- Optimiser la communication avec ses collaborateurs afin de gagner en flexibilité et en efficacité

### Public concerné

Cette formation s'adresse à toute personne en charge de manager

#### **Prérequis**

Aucun

#### Durée

1 journée

#### Accessibilité

Le Groupe Edifia, adapte les conditions d'accueil et d'accès des stagiaires en situation de handicap.

## **Objectifs Plan de formation**

#### **MANAGER LA DIFFÉRENCE** ь

- S'approprier la méthode des couleurs
- Découvrir le langage des couleurs
- Prendre conscience des forces et des points de vigilances de son profil de manager
- Identifier les motivations et les besoins associés à chacune des 4 couleurs.
- Repérer les différents profils couleurs de ses collaborateurs à travers la communication verbale et non verbale
- Communiquer efficacement en fonction des profils couleurs

#### **AJUSTER SA POSTURE DE MANAGER EN**   $\blacktriangleright$ **COULEUR**

- Concilier les composantes individuelles et collectives
- Adapter votre management en fonction de ses collaborateurs et des situations : déléguer, recadrer, motiver, féliciter
- Gérer les tensions et conflits au sein de son équipe
- Développer les compétences de ses collaborateurs grâce au feedback

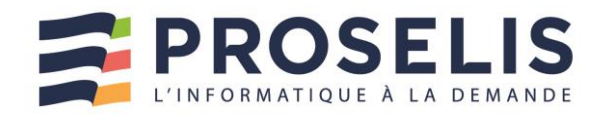

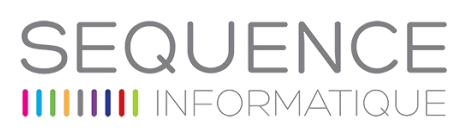

## <span id="page-50-0"></span>INTELLIGENCE RELATIONNELLE : LE LANGAGE DES COULEURS

Développer de nouvelles pratiques managériales avec les couleurs

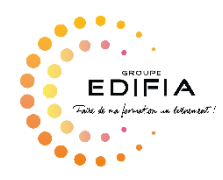

- $\blacktriangleright$ Mieux se connaître pour mieux communiquer grâce à la méthode des couleurs -AEC **DISC**
- Reconnaître et s'adapter aux différents profils couleurs de ses collaborateurs
- Optimiser la communication avec ses collaborateurs afin de gagner en flexibilité et en efficacité

### Public concerné

Cette formation s'adresse à toute personne en charge de manager

#### **Prérequis**

Aucun

#### Durée

1 journée

#### Accessibilité

Le Groupe Edifia, adapte les conditions d'accueil et d'accès des stagiaires en situation de handicap.

## **Objectifs Plan de formation**

#### **MANAGER LA DIFFÉRENCE** ь

- S'approprier la méthode des couleurs
- Découvrir le langage des couleurs
- Prendre conscience des forces et des points de vigilances de son profil de manager
- Identifier les motivations et les besoins associés à chacune des 4 couleurs.
- Repérer les différents profils couleurs de ses collaborateurs à travers la communication verbale et non verbale
- Communiquer efficacement en fonction des profils couleurs

#### **AJUSTER SA POSTURE DE MANAGER EN**   $\blacktriangleright$ **COULEUR**

- Concilier les composantes individuelles et collectives
- Adapter votre management en fonction de ses collaborateurs et des situations : déléguer, recadrer, motiver, féliciter
- Gérer les tensions et conflits au sein de son équipe
- Développer les compétences de ses collaborateurs grâce au feedback

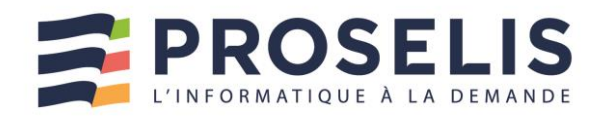

# OUFNO **IIII** INFORMATIO

## <span id="page-51-0"></span>PERFORMER SANS CRAMER SON EQUIPE

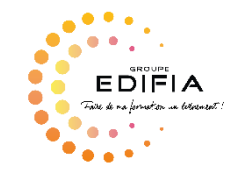

- $\blacktriangleright$ Développer une vision biosystémique d'une équipe, d'une organisation
- Mettre en place les conditions d'une organisation sereine et agile
- Diminuer les facteurs de stress au travail

#### Public concerné

Cette formation s'adresse à toute personne en situation de management

### **Prérequis**

Aucun

Durée

1 journée

#### Accessibilité

Le Groupe Edifia, adapte les conditions d'accueil et d'accès des stagiaires en situation de handicap.

# **Plan de formation**

#### **EXPERIMENTER LA BIOSYSTEMIE**  $\blacktriangleright$

- Jeu pédagogique PizzaMind
- Découvrir et comprendre l'approche biosystémique

#### **TRANSPOSER DANS MON ORGANISATION**  $\blacktriangleright$

- Diagnostic biosystémique des facteurs de stress dans mon organisation
- Les impacts sur la performance individuelle et collective

#### $\blacktriangleright$ **IDENTIFIER DES PISTES D'ACTION**

- Prendre en compte les émotions, le stress
- Identifier des actions en individuel et en collectif
- Outils pédagogiques : jeu pédagogique, échanges et partages d'expérience, questions /réponses

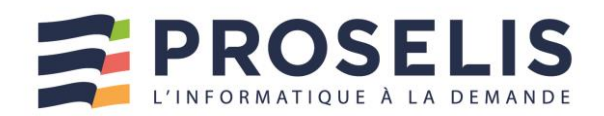

# FQUEN **IIIII** INFORMATIO

## <span id="page-52-0"></span>PREVENIR ET GERER LES CONFLITS

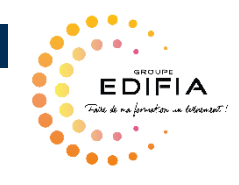

- $\blacktriangleright$ Développer ses capacités à repérer les situations à caractère conflictuel
- Se positionner comme acteur du dialogue dans les situations de tensions

#### Public concerné

Cette formation s'adresse à tout collaborateur

#### **Prérequis**

Aucun

Durée

1 journée

#### Accessibilité

Le Groupe Edifia, adapte les conditions d'accueil et d'accès des stagiaires en situation de handicap.

# **Plan de formation**

### **Matin**

• Développer ses capacités à repérer les situations à caractère conflictuel

- Identifier les origines du conflit et les situer parmi les types de différends
- Repérer ce qui nourrit les dynamiques conflictuelles
- Comprendre les mécaniques de l'escalade émotionnelle
- Décrypter les situations conflictuelles vécues
- Déterminer son comportement et celui d'autrui en situation conflictuelle

#### **Après-midi**

• Se positionner comme acteur du dialogue dans les situations de tensions

• Appréhender le cadre de référence de son interlocuteur (relation à soi et à

l'autre)

• Savoir utiliser les outils du médiateur : techniques de

communication propres à

la résolution de conflits

- Adopter une posture décentrée et influente sur la
- situation : écoute,

clarification, reconnaissance des points de vue, aide à la prise de décision

Outils pédagogiques : Mises en situation, partages d'expériences, Apports théoriques Analyse de situations vécues, proposition d'amélioration des pratiques, Travail en sousgroupe, **Exercices** 

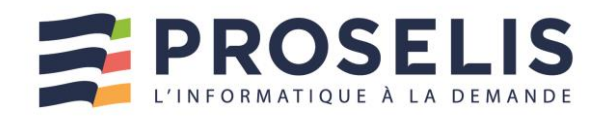

# OUEN **III** INFORMATIO

## <span id="page-53-0"></span>AMELIORER SES ECRITS

Gagner en respect et en efficacité en améliorant ses écrits

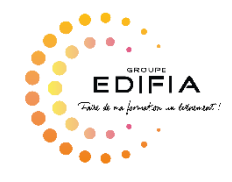

- $\blacktriangleright$ Auto-diagnostiquer la qualité de ses écrits
- Rédiger, relire et corriger des documents professionnels
- Développer son aisance rédactionnelle
- **De Organiser ses idées pour** structurer ses messages
- Produire des écrits impactants ь

### Public concerné

Cette formation s'adresse à tout collaborateur

#### **Prérequis**

Aucun

#### Durée

2 jours

#### Accessibilité

Le Groupe Edifia, adapte les conditions d'accueil et d'accès des stagiaires en situation de handicap.

# **Objectifs Plan de formation**

## **JOUR 1 / THEMATIQUE 1**

- Autodiagnostic et importance des écrits dans l'entreprise
- Repérer, diagnostiquer, corriger ses erreurs
- Savoir utiliser les outils salvateurs
- La sémantique de mon entreprise
- Retour sur quelques notions fondamentales du français ( grammaire, conjugaison,…)
- Ateliers groupe et individuel, quiz, mises en situation, mémos

## **JOUR 2 / THEMATIQUE 2**

- Construire un email efficace (objet, clarté du message, destinataire, amabilité, bien débuter, bien conclure et signer)
- Les erreurs à ne pas commettre
- Construire un compte-rendu impactant (construire un plan, introduction, développement, conclusion, points clefs)
- Faire passer son message avec style
- Ateliers groupe et individuel, quiz, mises en situation, mémos

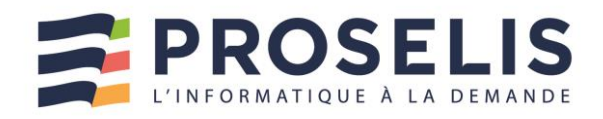

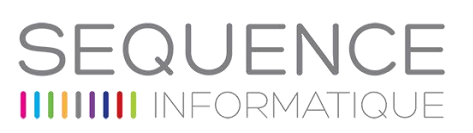

## <span id="page-54-0"></span>PRISE DE PAROLE EN PUBLIC

Gagner en respect et en efficacité en améliorant ses écrits

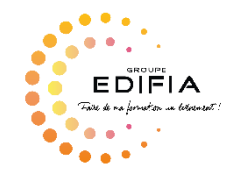

- $\blacktriangleright$ Acquérir des outils pour améliorer sa posture
- Améliorer votre diction et votre gestuelle en gardant votre authenticité
- Apprendre à gérer vos émotions
- Acquérir des techniques de gestion du stress

### Public concerné

Cette formation s'adresse à tout collaborateur

### Prérequis

Aucun

#### Durée

2 jours

#### Accessibilité

Le Groupe Edifia, adapte les conditions d'accueil et d'accès des stagiaires en situation de handicap.

# Objectifs **Plan de formation**

### **JOUR 1 / SE CONNAITRE ET SE COMPRENDRE**

– Ecouter son corps

- Travailler sa diction
- Gérer ses émotions, le stress
- Avoir confiance en soi

### **SOIREE DU J1 : SORTIE AU THEATRE A NANTES**

– Observation des outils utilisés par le(s) comédien(es)

professionnels que nous

aurons travaillés pendant la journée

– Débrief à chaud sur mes ressentis, ce que j'ai aimé.

## **JOUR 2 / ETRE CONVAINCU ET CONVAINCANT**

- Feedback de la soirée théâtre travail de décorticage des techniques orales
- Structurer son discours, écrire son introduction et sa conclusion
- Apprendre à s'adapter à son public
- Etre créatif et original dans son discours
- Training, training, training…

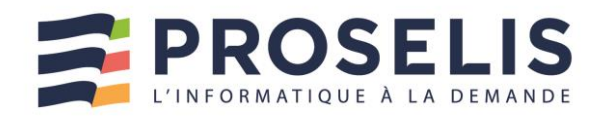

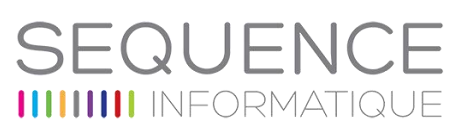

## <span id="page-55-0"></span>LA GESTION DU STRESS

Acquérir les méthodes et les outils pour gagner en sérénité

### **Objectifs**

- Identifier les mécanismes du stress
- Acquérir des méthodes et réflexes durables pour réguler le stress
- Mieux gérer son stress et ses émotions pour gagner en confort

#### Public concerné

Toute personne souhaitant apprendre à mieux maîtriser son stress

#### **Prérequis**

Aucun

#### Durée

2 jours

#### Accessibilité

Les adhérents de SEQUENCE INFORMATIQUE, en tant qu'organisme de formation, en collaboration avec l'entreprise cliente, adapte les conditions d'accueil et d'accès des stagiaires en situation de handicap.

### **Plan de formation**

- **Qu'est-ce que le stress ?**
- Les aspects psychologiques du stress
- **Evaluer ses modes de fonctionnement face au stress**
- Les différents stades du stress
- Le trépied de l'équilibre
- Le Push émotionnel
- Facteurs, signaux, réactions
- Besoins, prendre soin de soi

#### **Les outils de gestion du stress**

- Techniques de relaxation et de respiration
- Se remettre au calme
- Prendre du recul face aux situations
- Savoir dire non
- **Apprendre à se détendre intellectuellement et émotionnellement**
- Techniques de relaxation et de respiration
- Se remettre au calme
- **Sortir de la passivité – Agir positivement**
- Prendre du recul face aux situations
- Savoir dire non
- **Renforcer la confiance en soi**
- Qualités, Succès
- Se donner des permissions

- ▶ Un support électronique est remis à chaque participant
- Autodiagnostics et mises en situation

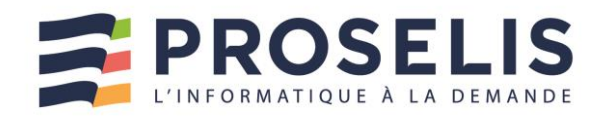

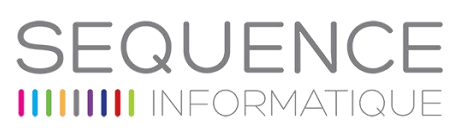

## <span id="page-56-0"></span>FORMATEURS : REUSSISSEZ VOS ACTIONS DE FORMATION

Devenir formateur, c'est maîtriser des techniques et des méthodes pédagogiques précises, afin de partager son savoir et son savoir-faire. C'est aussi adopter la bonne posture, trouver le contact avec chaque participant, et générer une dynamique de groupe positive. Le formateur doit à la fois maîtriser son contenu et se centrer sur l'apprenant, pour prendre chacun "là où il est" et lui permettre de progresser.

### **Objectifs**

- Animer avec aisance
- ь Susciter une dynamique de groupe positive
- Eveiller et maintenir l'intérêt des participants
- Faciliter la compréhension et la mémorisation
- Utiliser les techniques pédagogiques adaptées
- Evaluer les acquis et réguler son intervention

#### Public concerné

Formateur et toute personne souhaitant devenir un professionnel de la formation

#### Prérequis

Aucun

#### Durée

2 jours

#### Accessibilité

Les adhérents de SEQUENCE INFORMATIQUE, en tant qu'organisme de formation, en collaboration avec l'entreprise cliente, adapte les conditions d'accueil et d'accès des stagiaires en situation de handicap.

### **Plan de formation**

#### **Bien se préparer pour animer**

- Raisonner par objectifs pédagogiques
- Les 7 clés de la pédagogie

#### $\blacktriangleright$ **Bien débuter sa formation**

- Les 3 règles d'or

#### **Eveiller et maintenir l'intérêt du groupe**

- Soutenir et développer la motivation
- Concevoir une progression pédagogique
- Les 5 méthodes pédagogiques
- L'enseignement tiré des neurosciences

#### $\blacktriangleright$ **Favoriser l'implication et la participation**

- Les techniques d'animation
- Donner du feedback
- Prendre en compte la chronobiologie
- Les supports de formation

### **Anticiper et bien gérer les situations difficiles en formation**

- La dynamique des groupes
- Gérer les interactions

### **La mission d'évaluation du formateur**

- Evaluer les acquis
- $\blacktriangleright$ **Quelques conseils**

- Formation complète pour acquérir et valider les compétences clés du métier de formateur.
- Un support électronique est remis à chaque participant

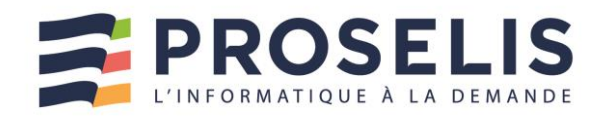

## <span id="page-57-0"></span>LA GESTION DU TEMPS

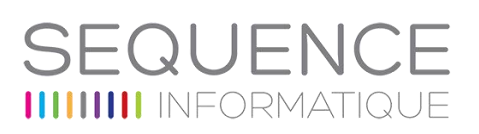

#### **Objectifs Plan de formation** Savoir gérer son temps efficacement Public concerné **Qu'est-ce que le temps ?** Toute personne souhaitant améliorer de façon durable sa gestion du temps. **Qu'est ce que gérer son temps veut dire pour toi ? Prérequis** Aucun **Quel intérêt ?** Durée **Important ? Urgent ? : Comment distinguer ?** 0.5 jour  $\blacktriangleright$ Accessibilité **Apprendre à gérer son planning** Les adhérents de SEQUENCE INFORMATIQUE, en tant qu'organisme de formation, en **Comment s'organiser dans la gestion d'une**  collaboration avec l'entreprise cliente, adapte les conditions **tâche** d'accueil et d'accès des stagiaires en situation de handicap.  $\blacktriangleright$ **OOMA**

### *Les + de cette formation …*

 $\blacktriangleright$ Un support électronique est remis à chaque participant

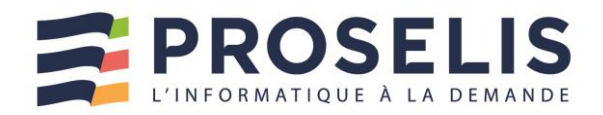

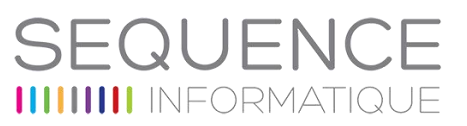

## <span id="page-58-0"></span>POUR TOUT AUTRE PROJET DE FORMATION …

# Contactez-nous

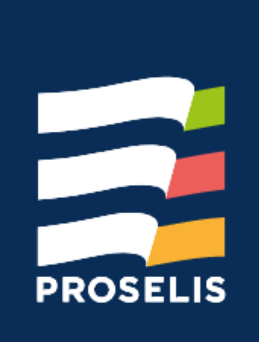

Ludivine CRIAUD formation@proselis.com ZA Porte Estuaire 44750 CAMPBON/SAVENAY 02 40 56 29 00 / 06 37 97 18 09

> Proselis vous accueille du lundi au vendredi, de 8h00 à 12h30 et de 14h00 à 18h00.

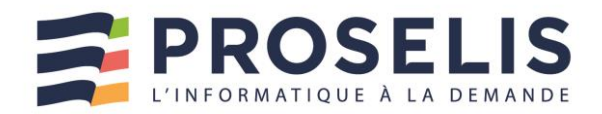

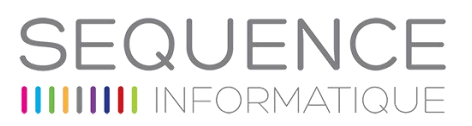

## **QUI SOMMES-NOUS ?**

<span id="page-59-0"></span>Créée en 2003, Proselis collabore aujourd'hui avec plus de 500 collectivités et entreprises sur la région Pays de la Loire.

Nos activités sont :

- **L'infrastructure**
- **La sécurité informatique**
- **L'infogérance**

Notre métier est d'accompagner, d'équiper et de protéger nos clients.

40 personnes mettent chaque jour en application 13 ans d'expertise au service de toutes les professions, pour des parcs informatiques allant jusqu'à 500 machines et des entreprises multi-sites.

A la disposition de nos clients, nous pilotons votre système d'information à vos côtés, comme si nous étions salariés de votre entreprise.

A travers des accompagnements quotidiens, l'ambition de Proselis est de faire de l'informatique un levier de performance pour les entreprises et collectivités.

Innovante dans ses offres, les services sont sur-mesure, à la demande avec une facturation à la consommation.

La prise d'initiative et la confiance sont les maitres mots dans l'entreprise.

Les collaborateurs participent pleinement aux décisions stratégiques de l'entreprise et 20% des bénéfices sont partagés entre tous. Juste, éthique, équitable et humain.

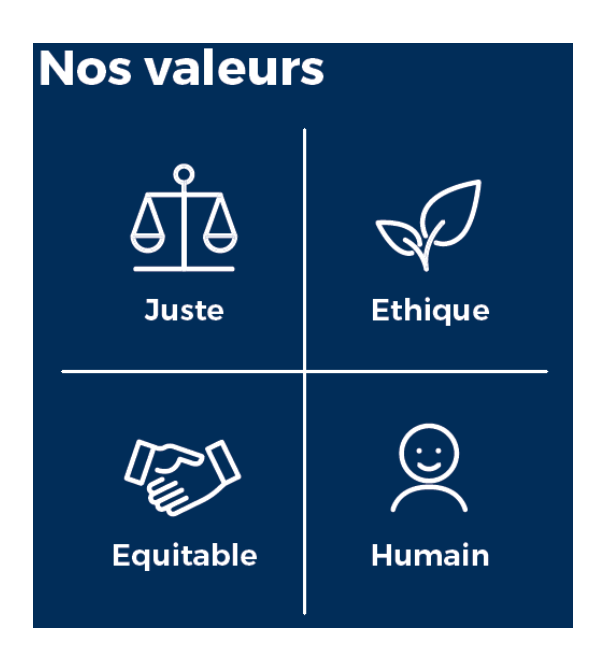

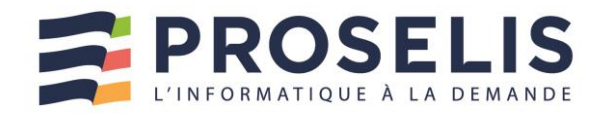

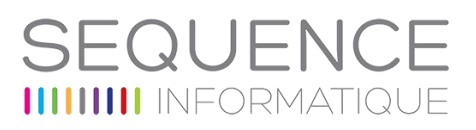

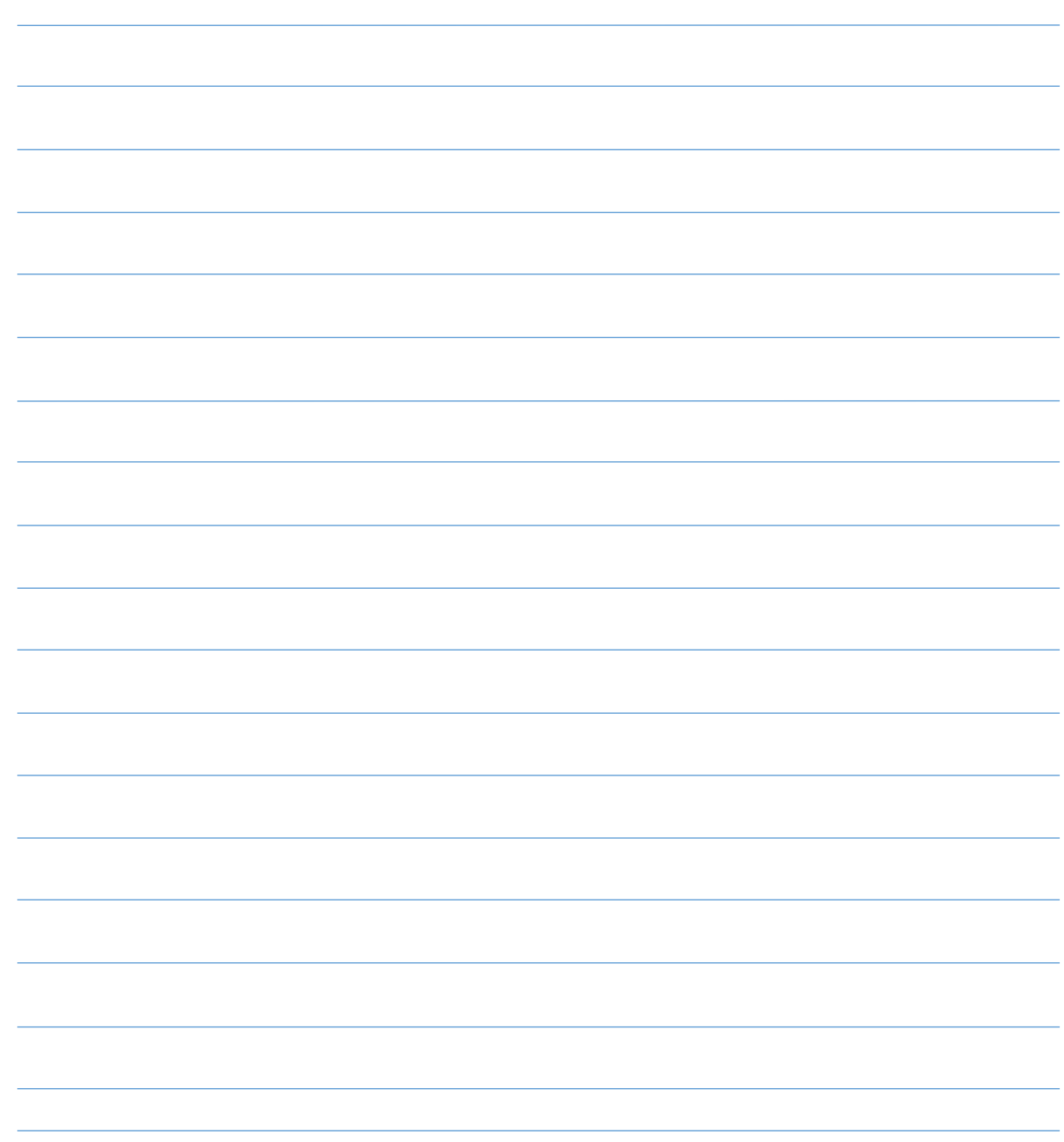

*En savoir plus : Proselis propose Conseil, Installation et Maintenance de matériels et logiciels dans les environnements Linux, Microsoft ou Apple ainsi que des formations aux entreprises et collectivités, entre Nantes, Saint-Nazaire, Vannes, Rennes, Angers et La-Roche-Sur-Yon. Retrouvez toutes nos offres sur www.proselis.com*

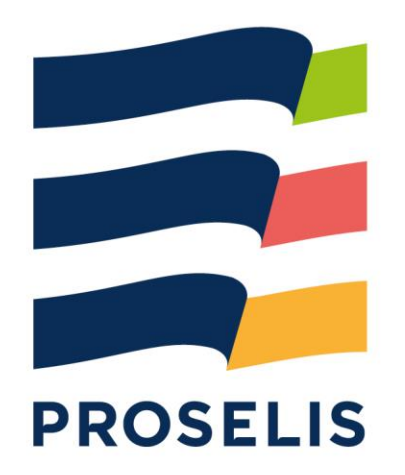

**ZA Porte Estuaire** 44750 Campbon / Savenay

Tél: 02 40 56 29 00 Fax: 02 40 56 29 04

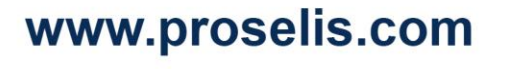

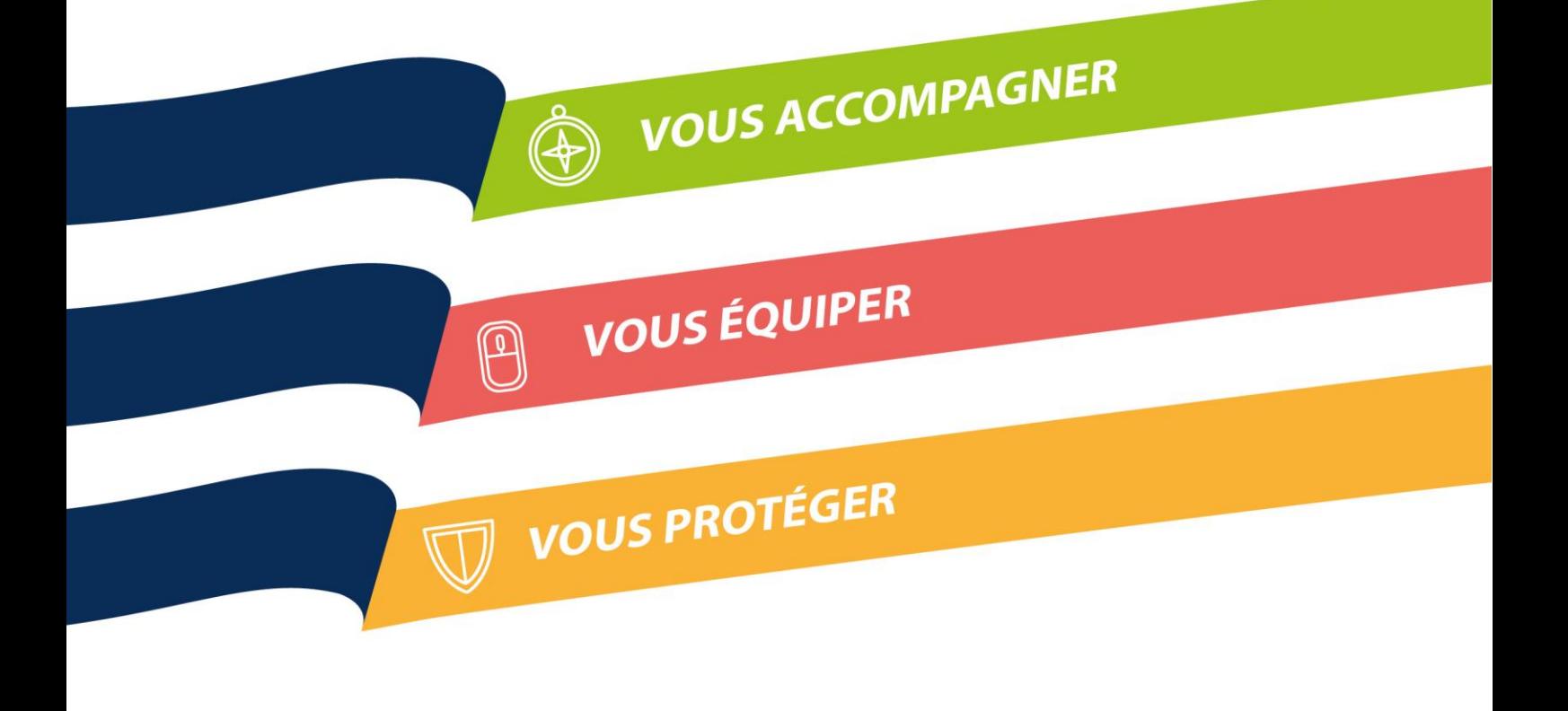